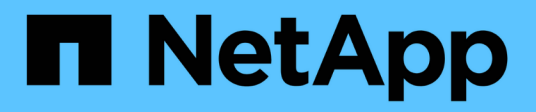

## **Configurazione di SnapDrive per UNIX**

Snapdrive for Unix

NetApp October 04, 2023

This PDF was generated from https://docs.netapp.com/it-it/snapdriveunix/aix/concept\_what\_the\_snapdrive\_conf\_file\_is.html on October 04, 2023. Always check docs.netapp.com for the latest.

# **Sommario**

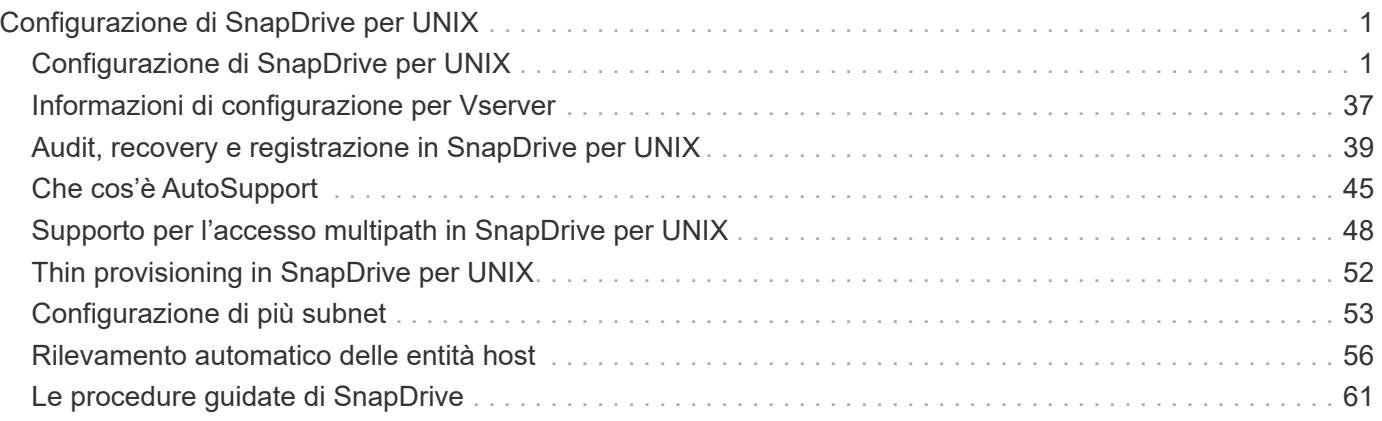

# <span id="page-2-0"></span>**Configurazione di SnapDrive per UNIX**

È necessario conoscere le opzioni di configurazione di SnapDrive per UNIX e comprendere come utilizzare SnapDrive per UNIX.

## <span id="page-2-1"></span>**Configurazione di SnapDrive per UNIX**

È possibile modificare snapdrive.conf File, che contiene tutte le variabili e le opzioni di configurazione utilizzate in SnapDrive per UNIX, per abilitare o disabilitare le opzioni in base alle proprie esigenze. È inoltre possibile aggiungere variabili per creare un utilizzo specifico dell'host.

## **Il file snapdrive.conf**

Il snapdrive.conf Il file contiene una coppia nome-valore per ogni variabile configurabile utilizzata da SnapDrive per UNIX per funzionare. SnapDrive per UNIX verifica automaticamente le informazioni contenute nel file ogni volta che viene avviato. È possibile utilizzare un editor di testo per modificare questo file.

Il snapdrive.conf Il file si trova nella directory di installazione di SnapDrive. Il snapdrive config show visualizza il contenuto corrente e attivo di snapdrive.conf file.

## **Opzioni di configurazione e relativi valori predefiniti**

È possibile determinare le variabili configurabili correnti e le relative impostazioni eseguendo il snapdrive config show comando.

Gli elementi configurabili supportati e le relative impostazioni predefinite possono variare a seconda dei sistemi operativi host e delle diverse versioni di SnapDrive per UNIX. Ad esempio, su AIX il percorso predefinito è /var/log/…

La sequente tabella descrive i parametri in snapdrive.conf file:

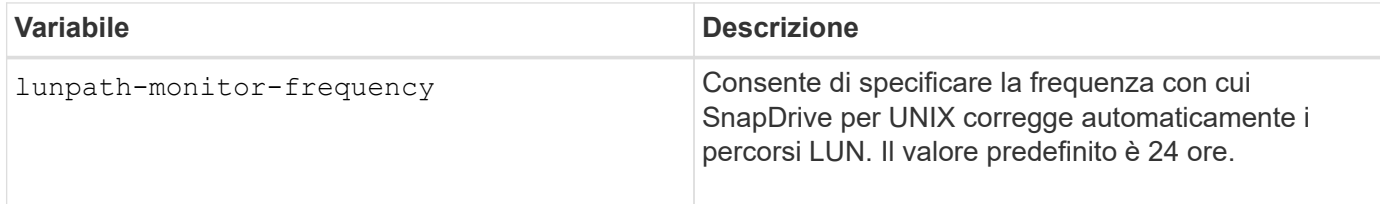

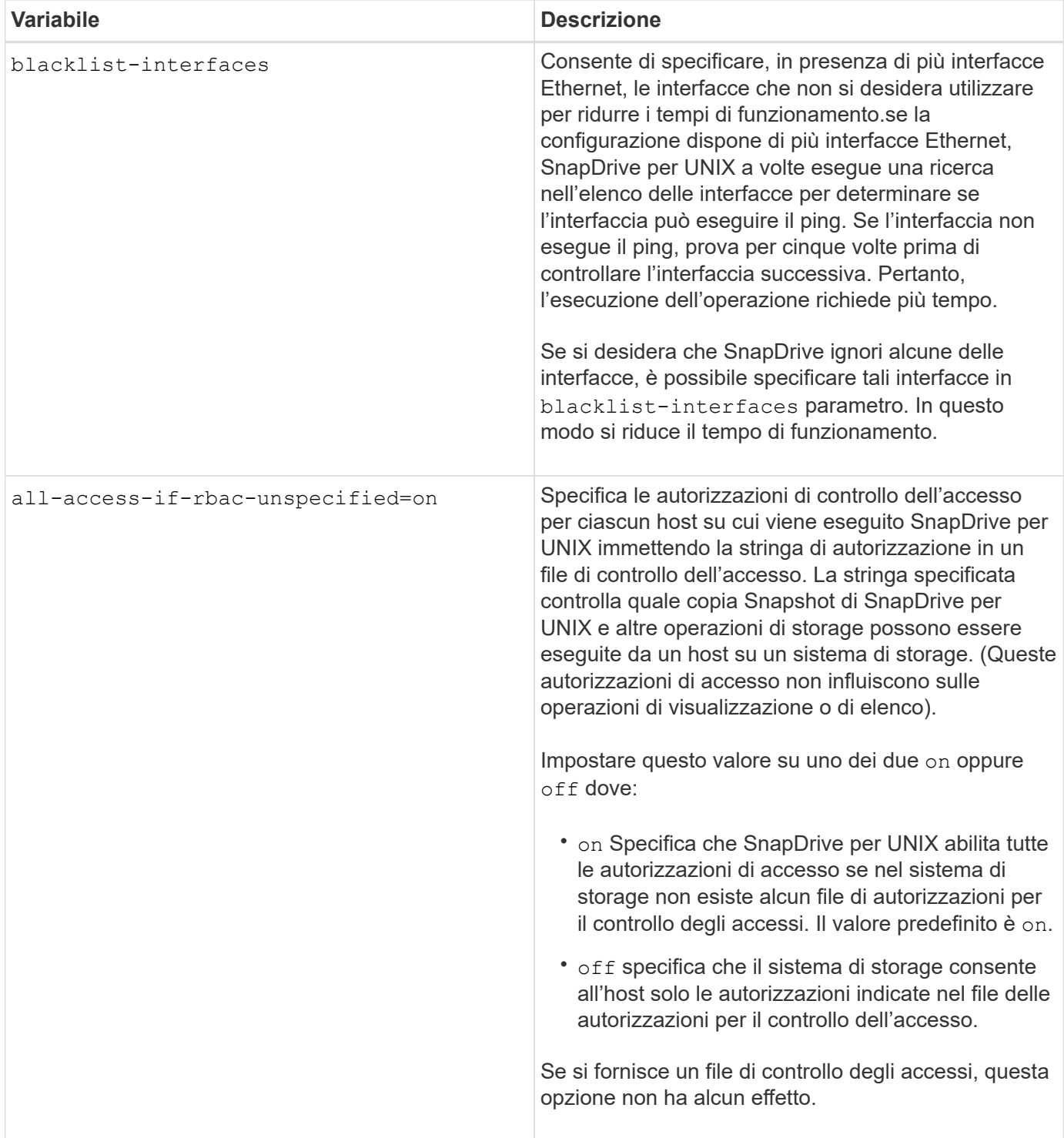

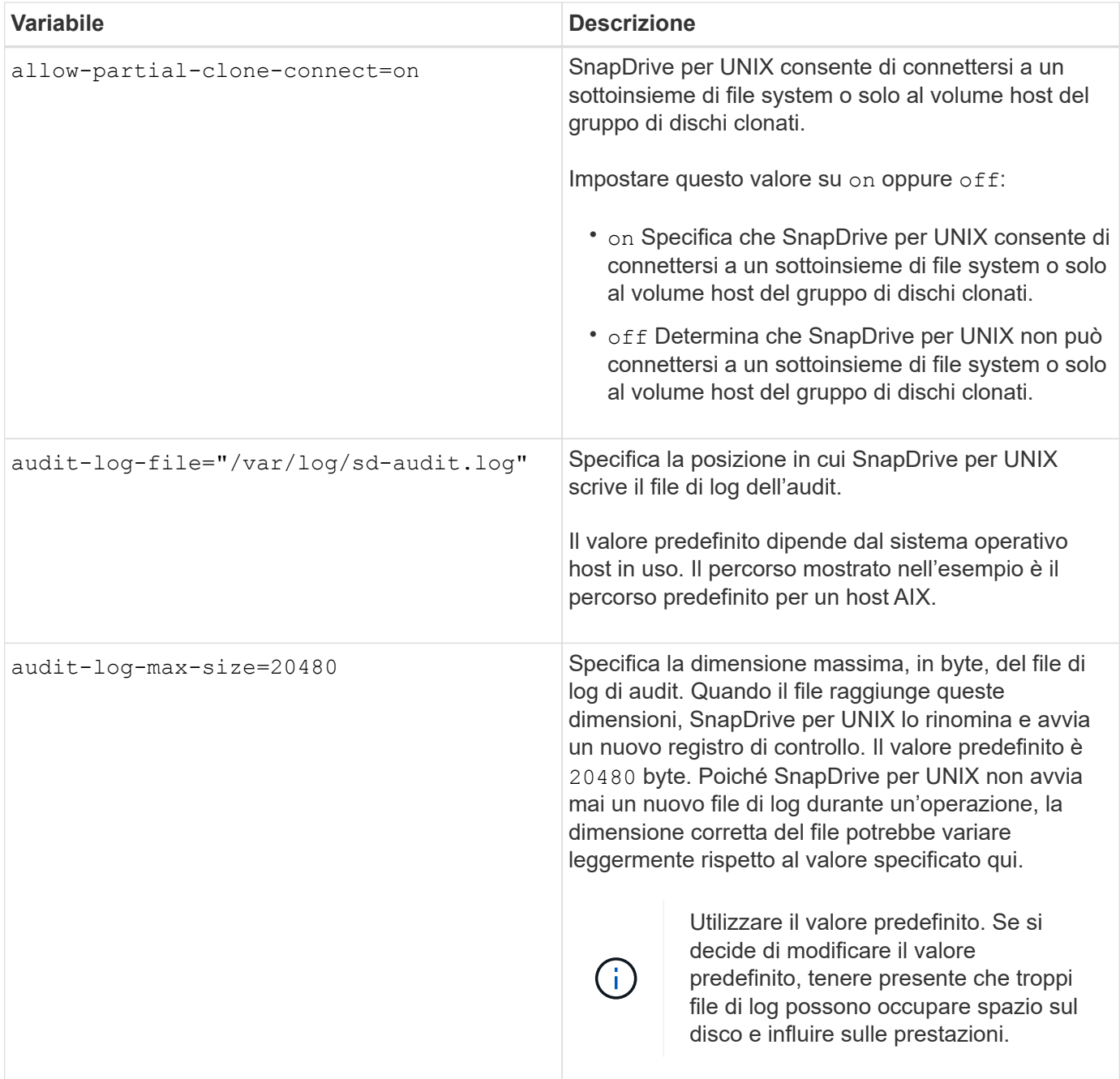

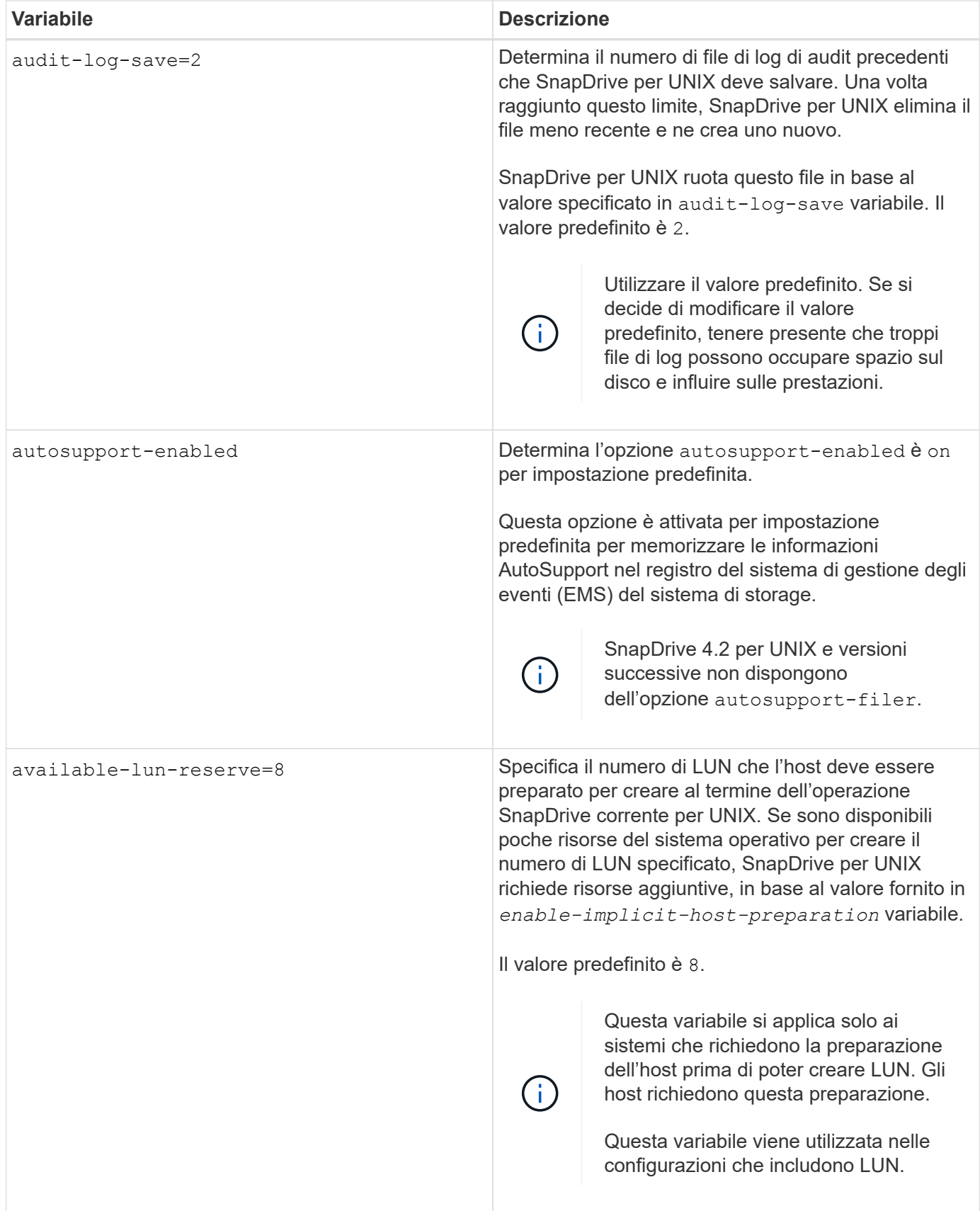

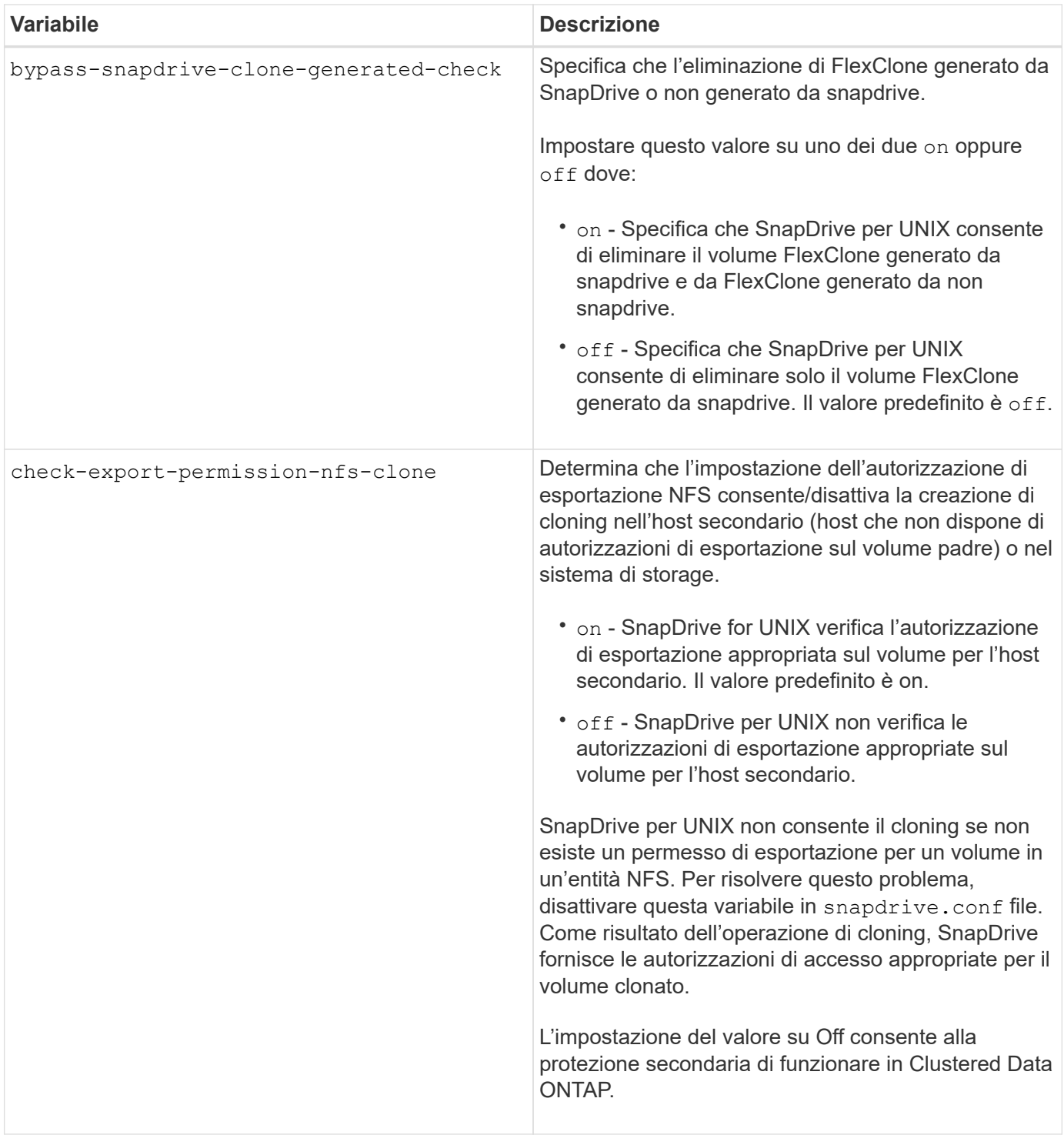

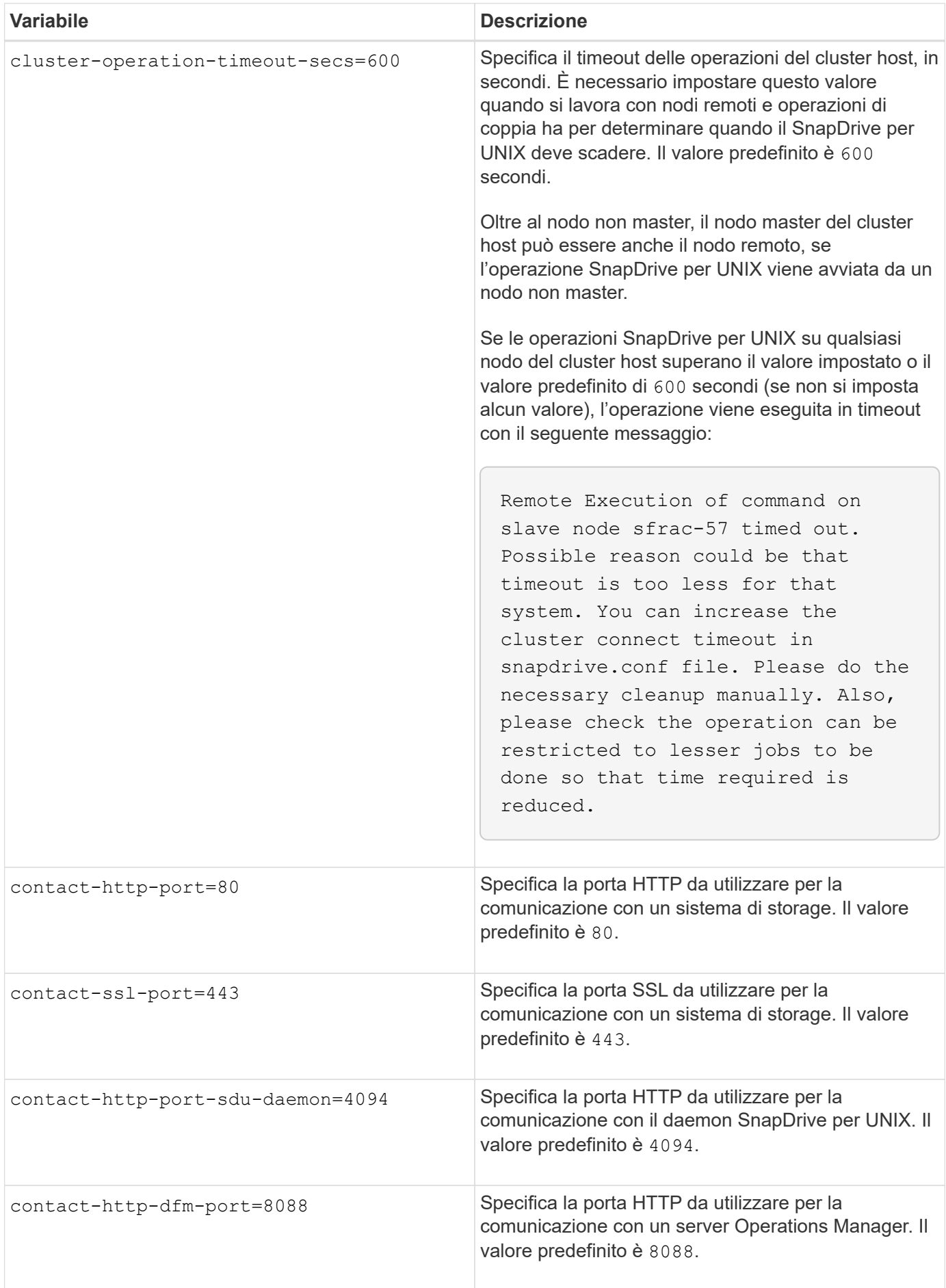

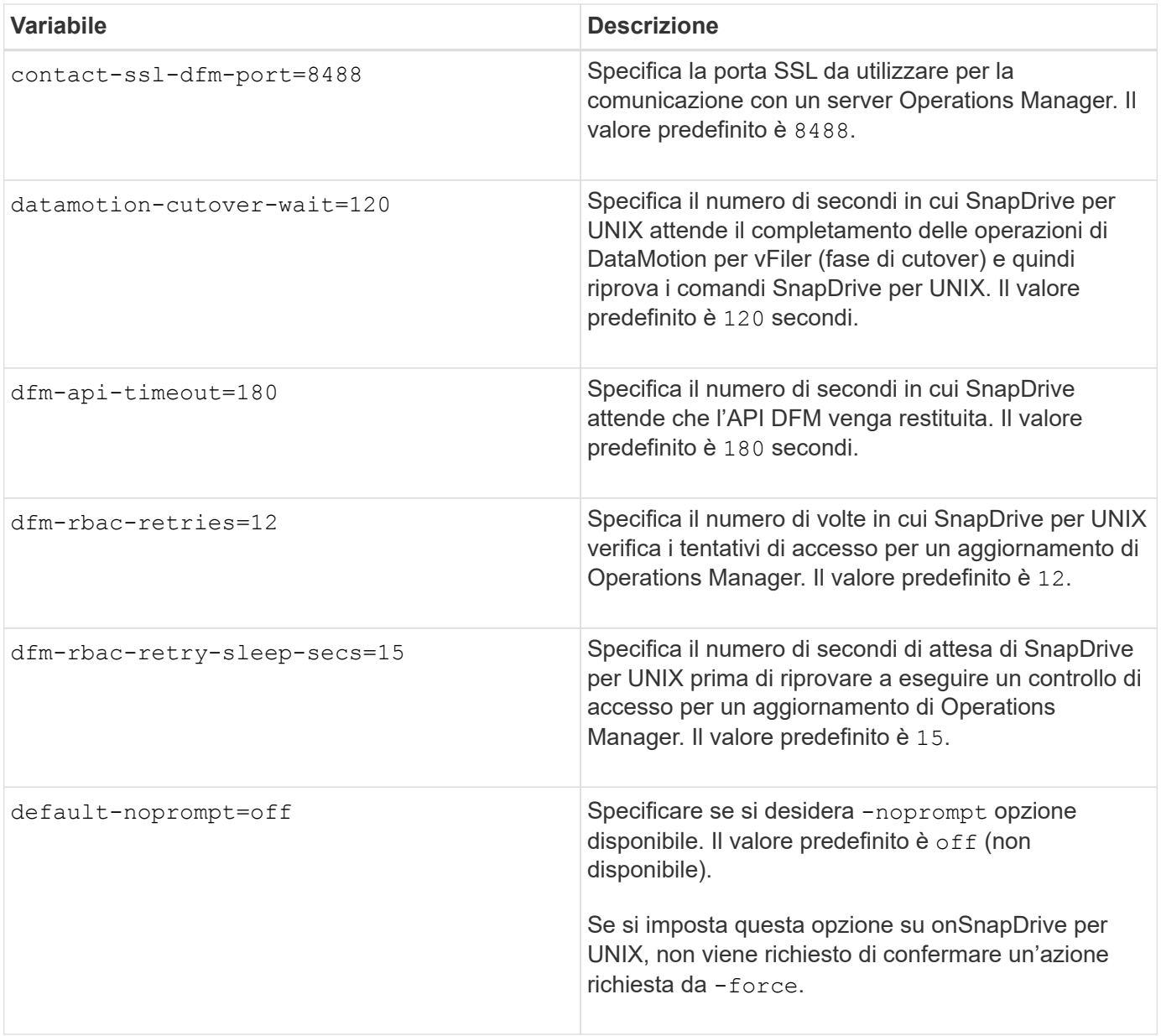

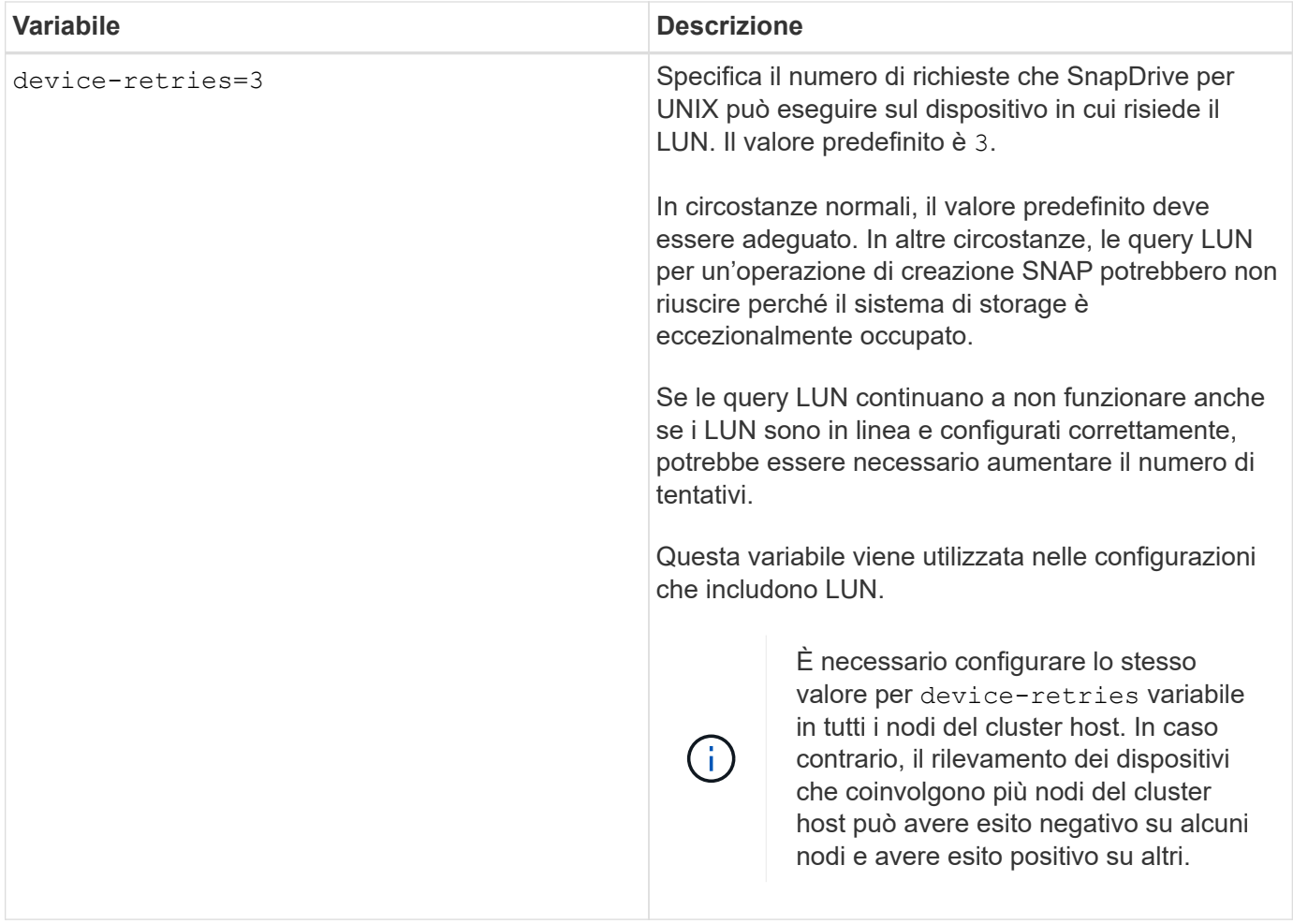

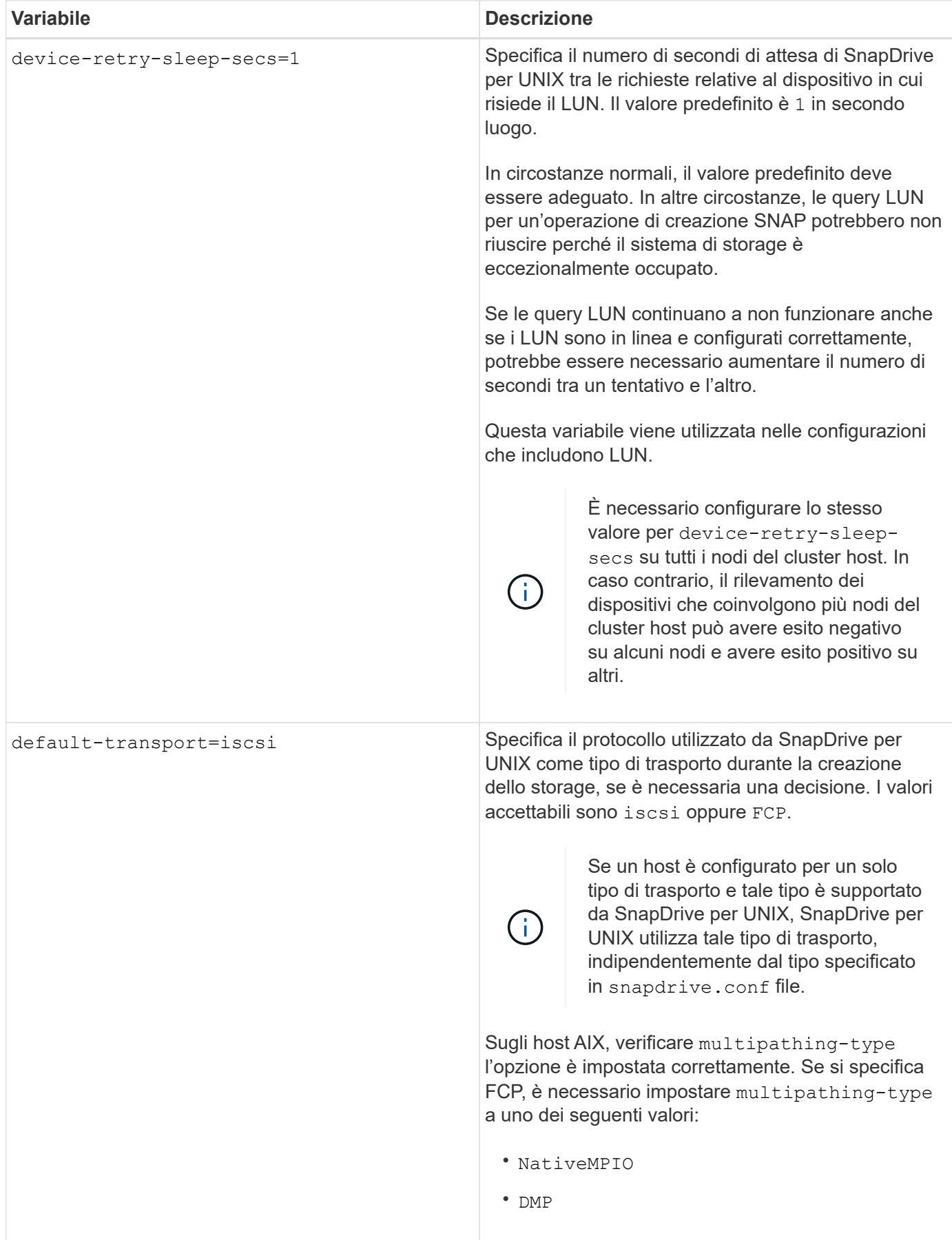

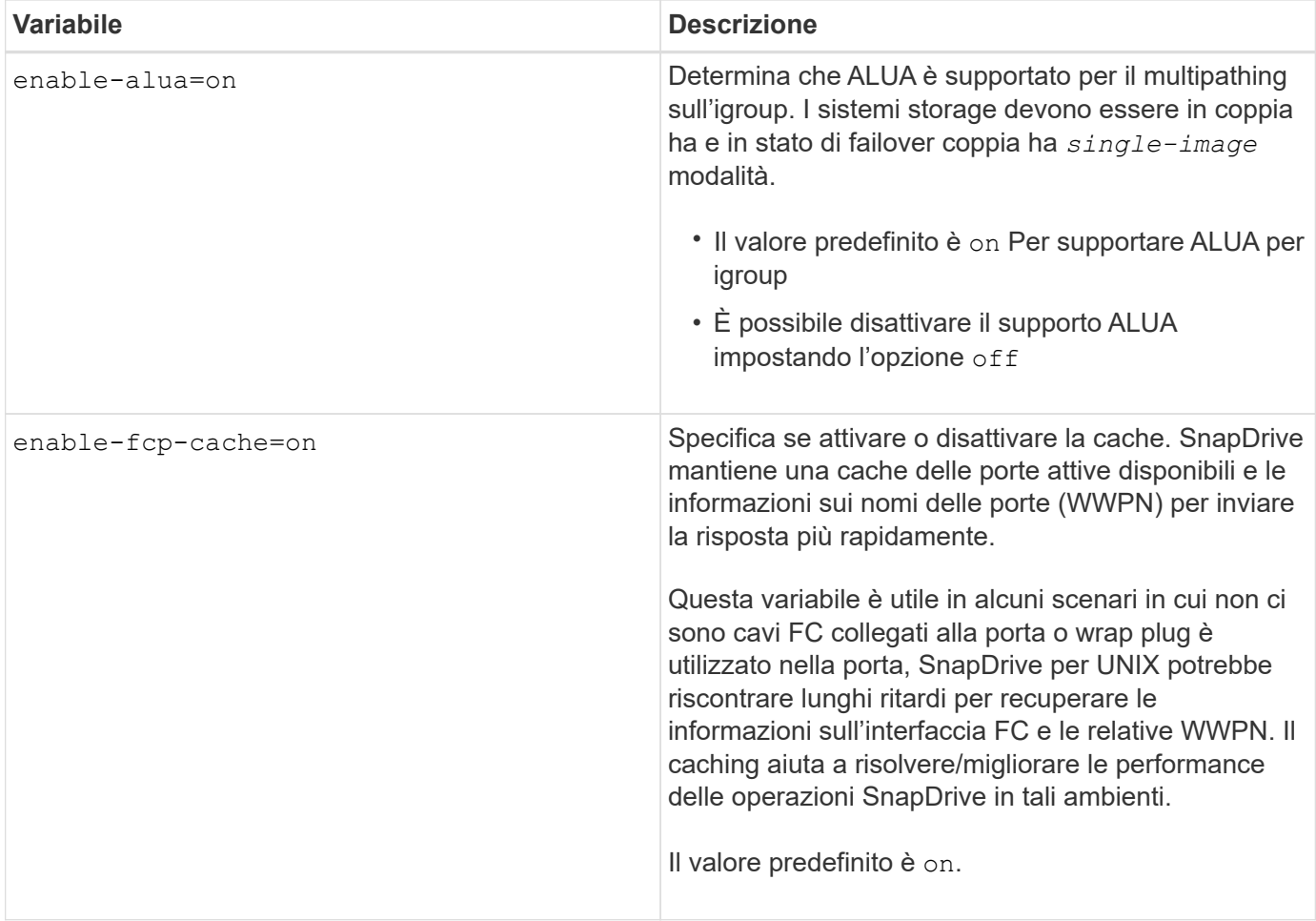

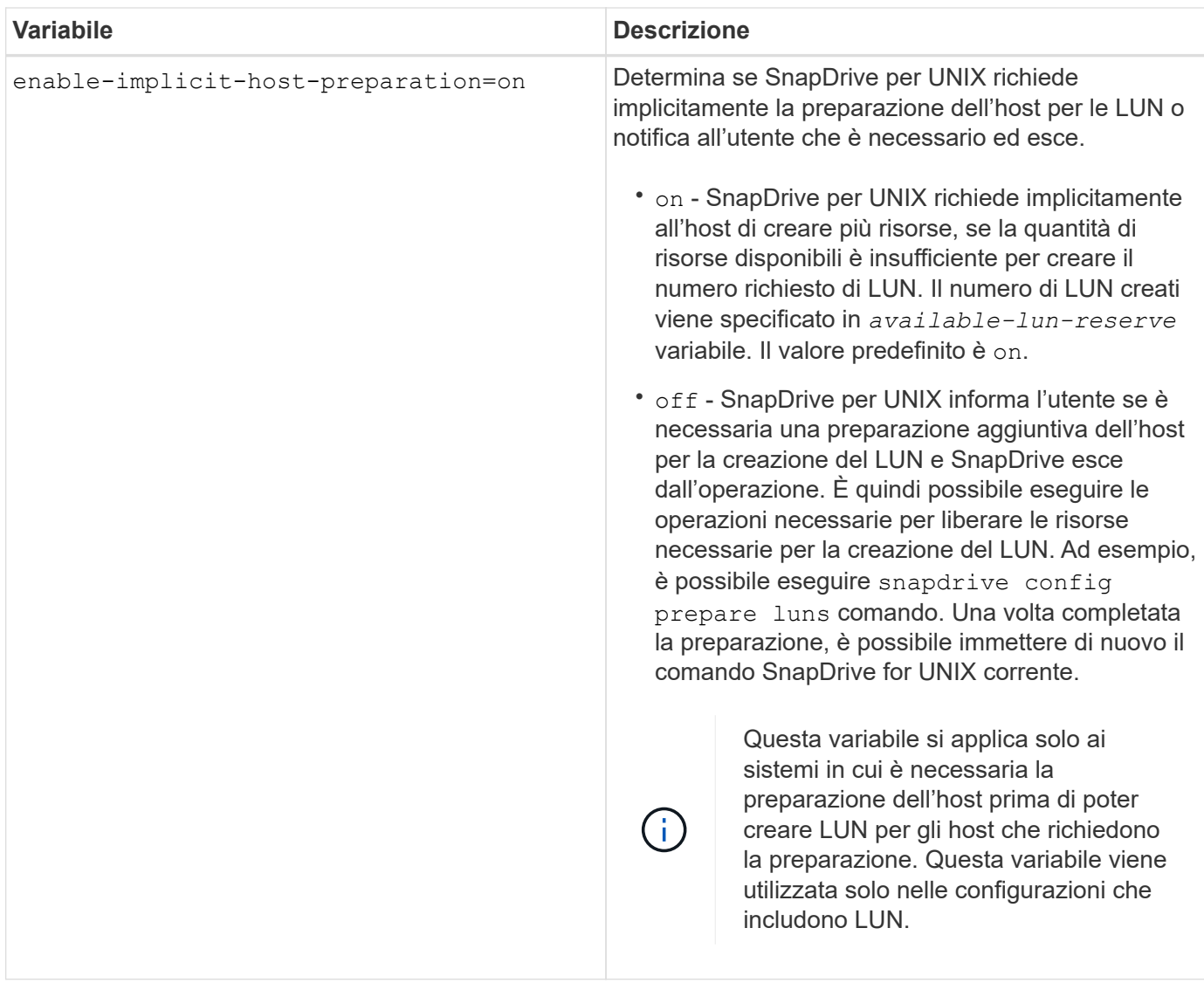

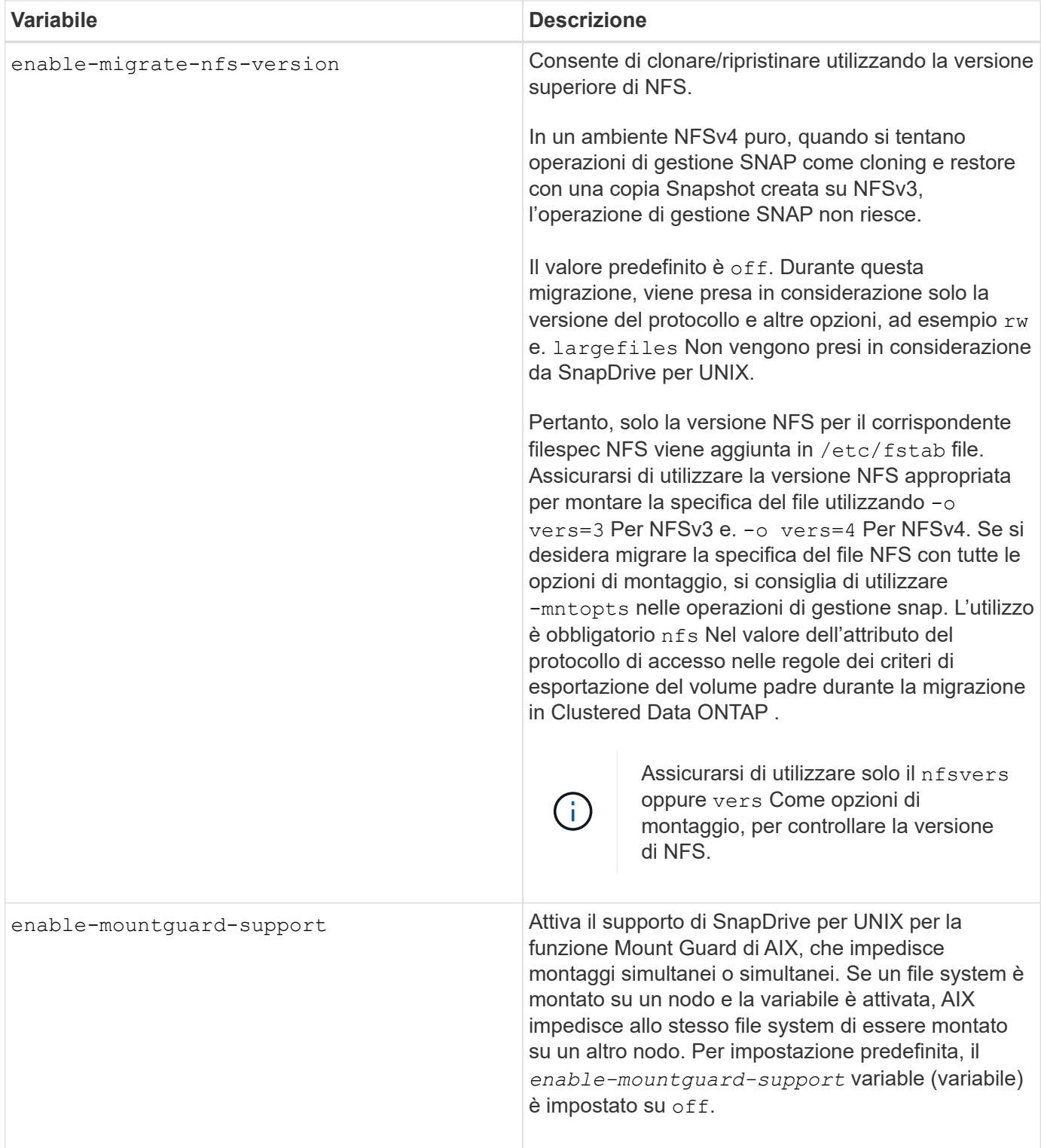

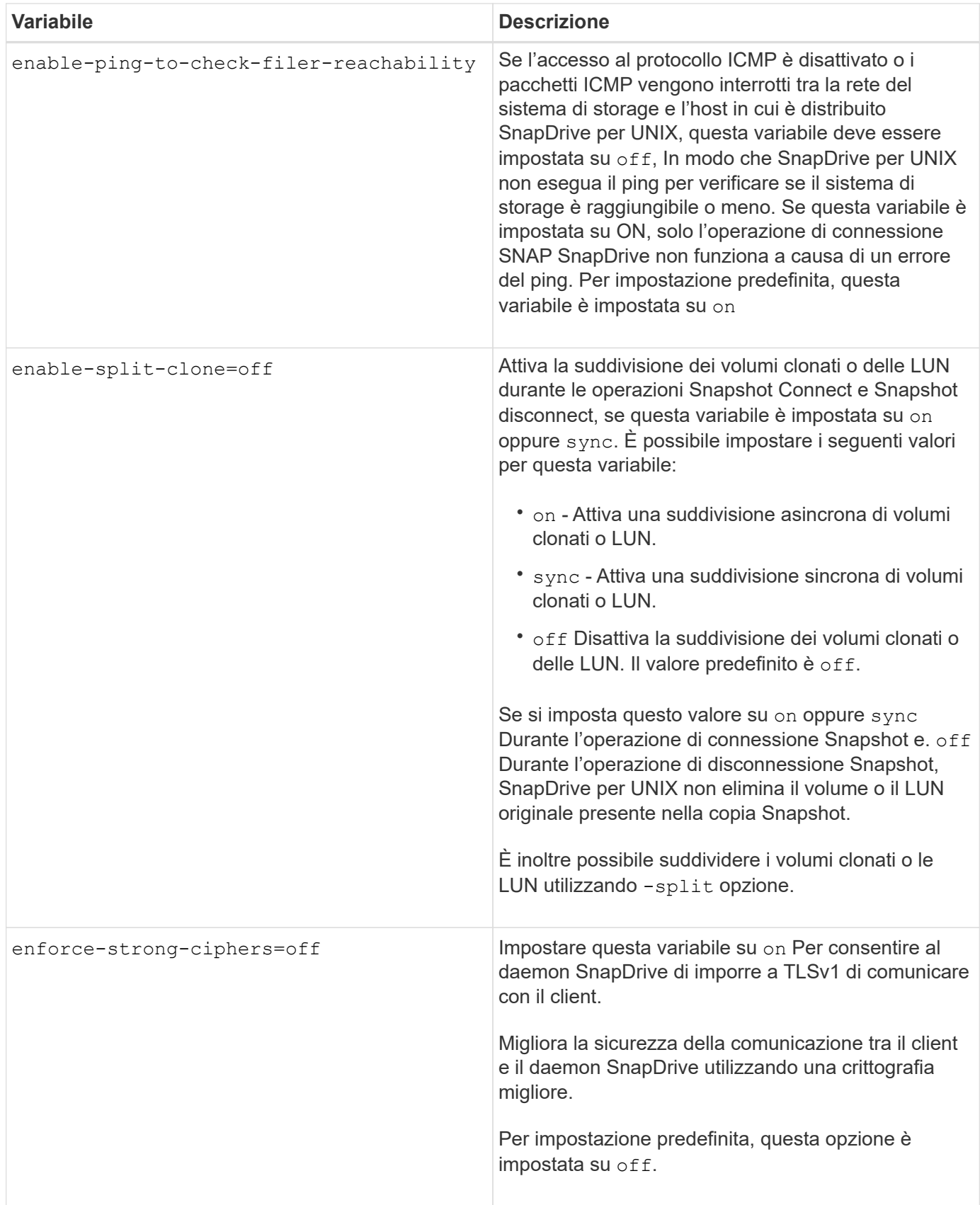

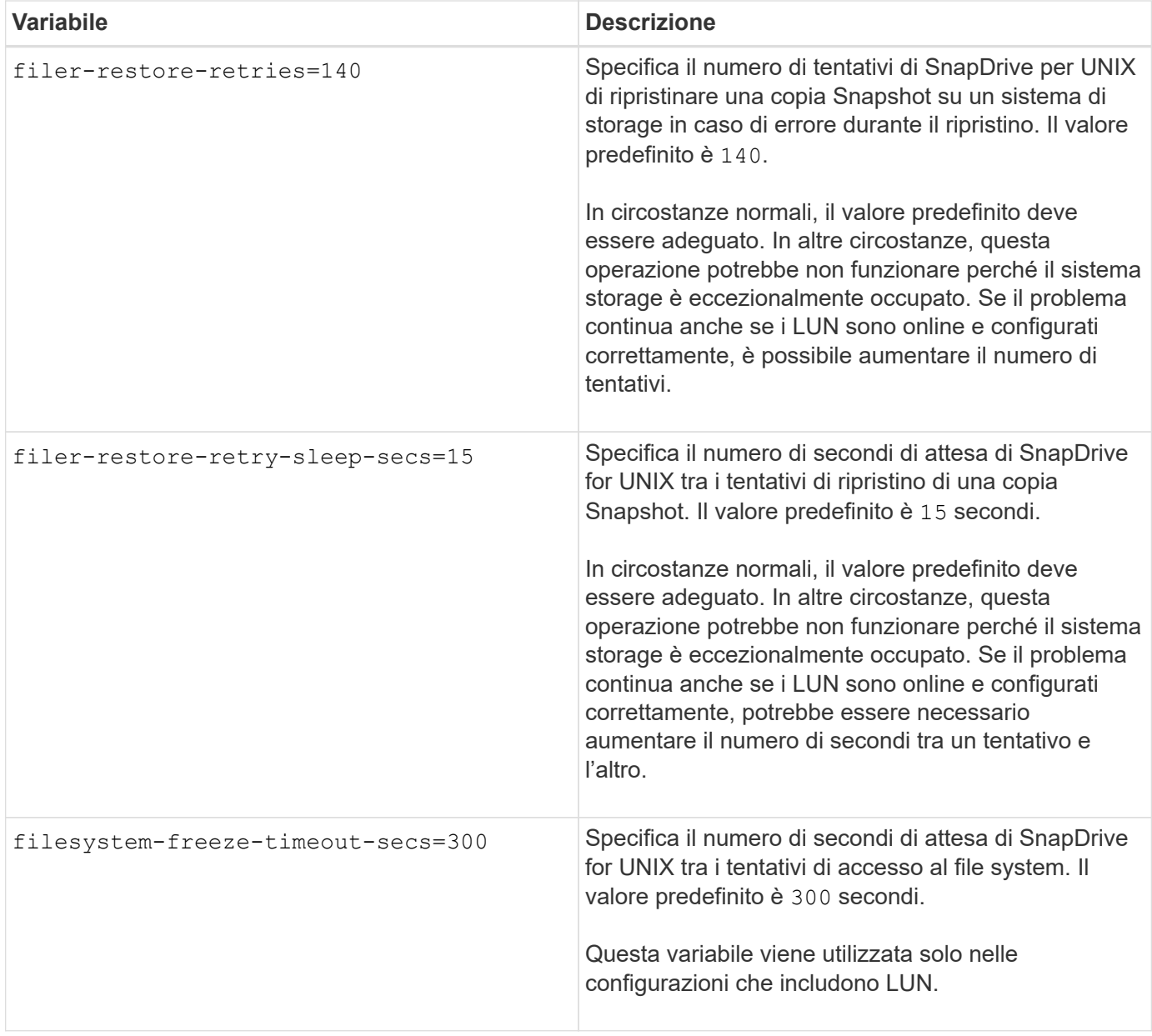

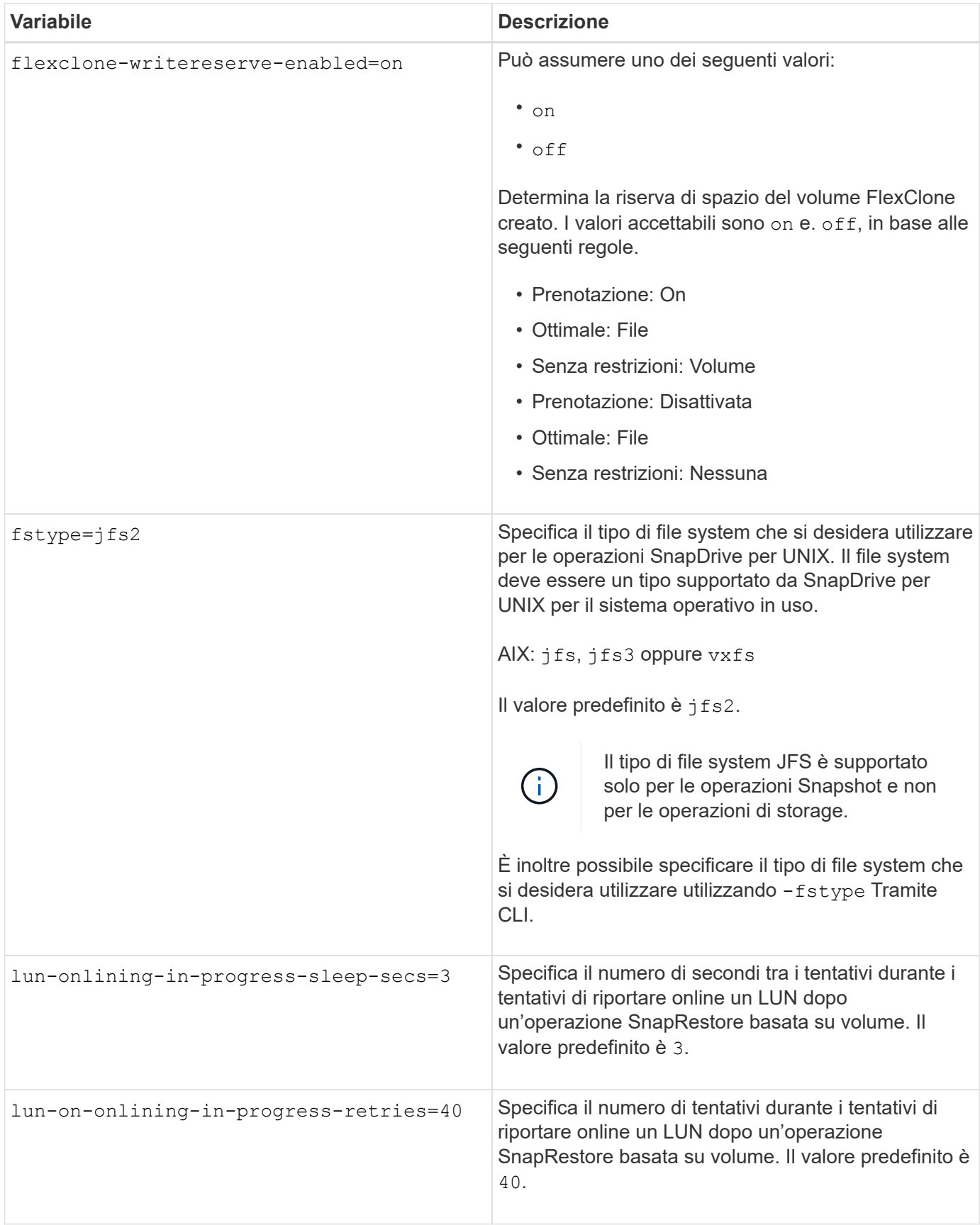

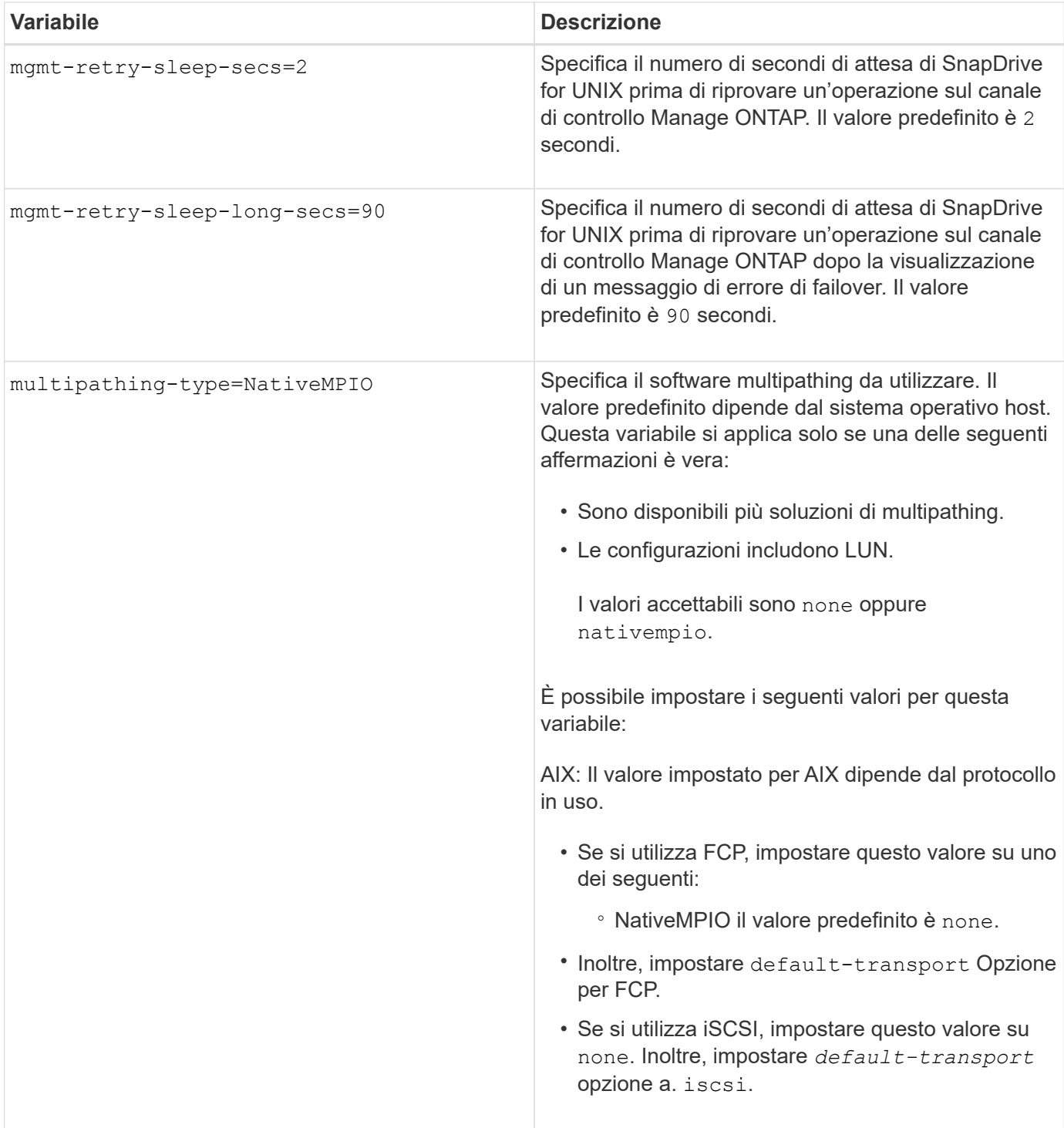

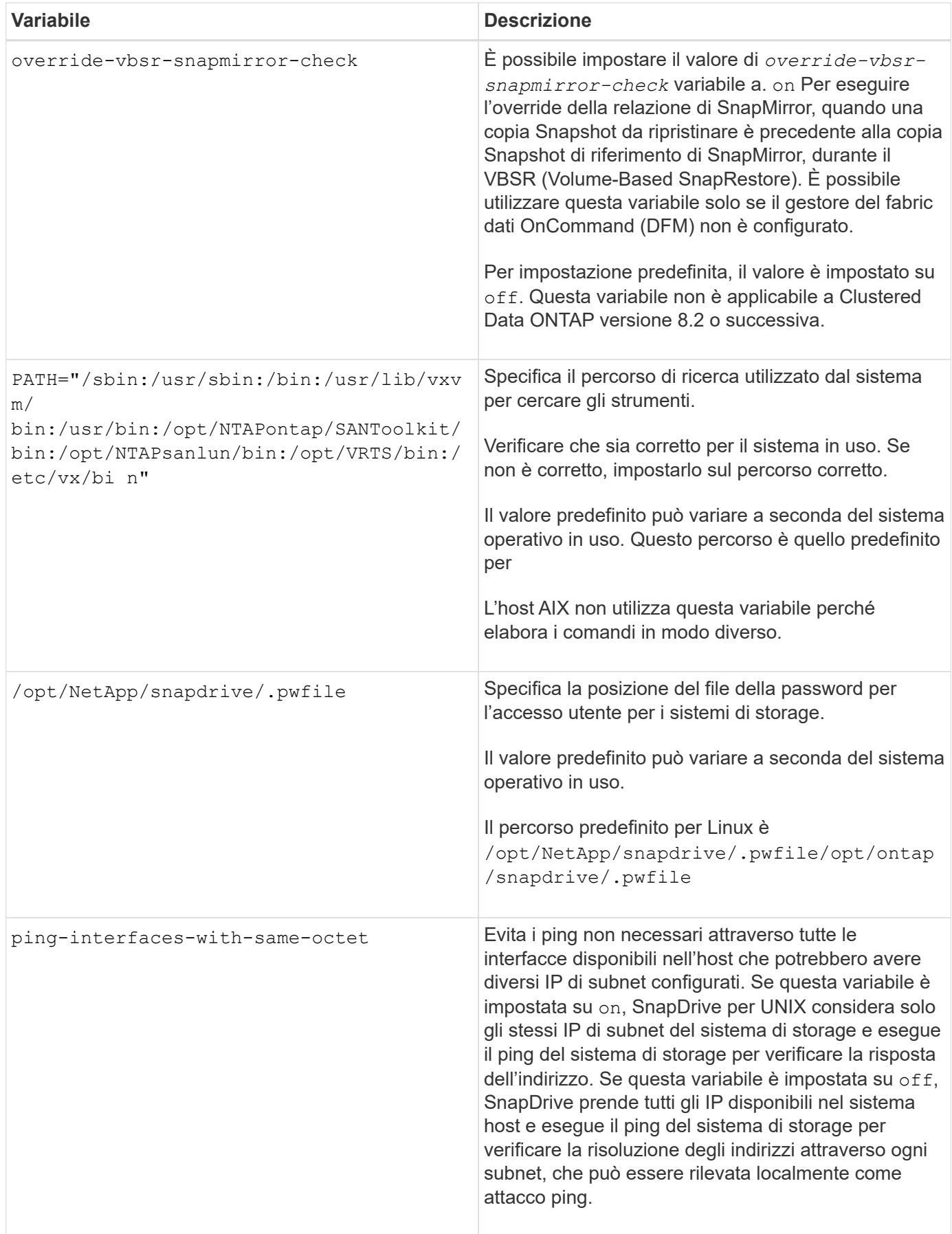

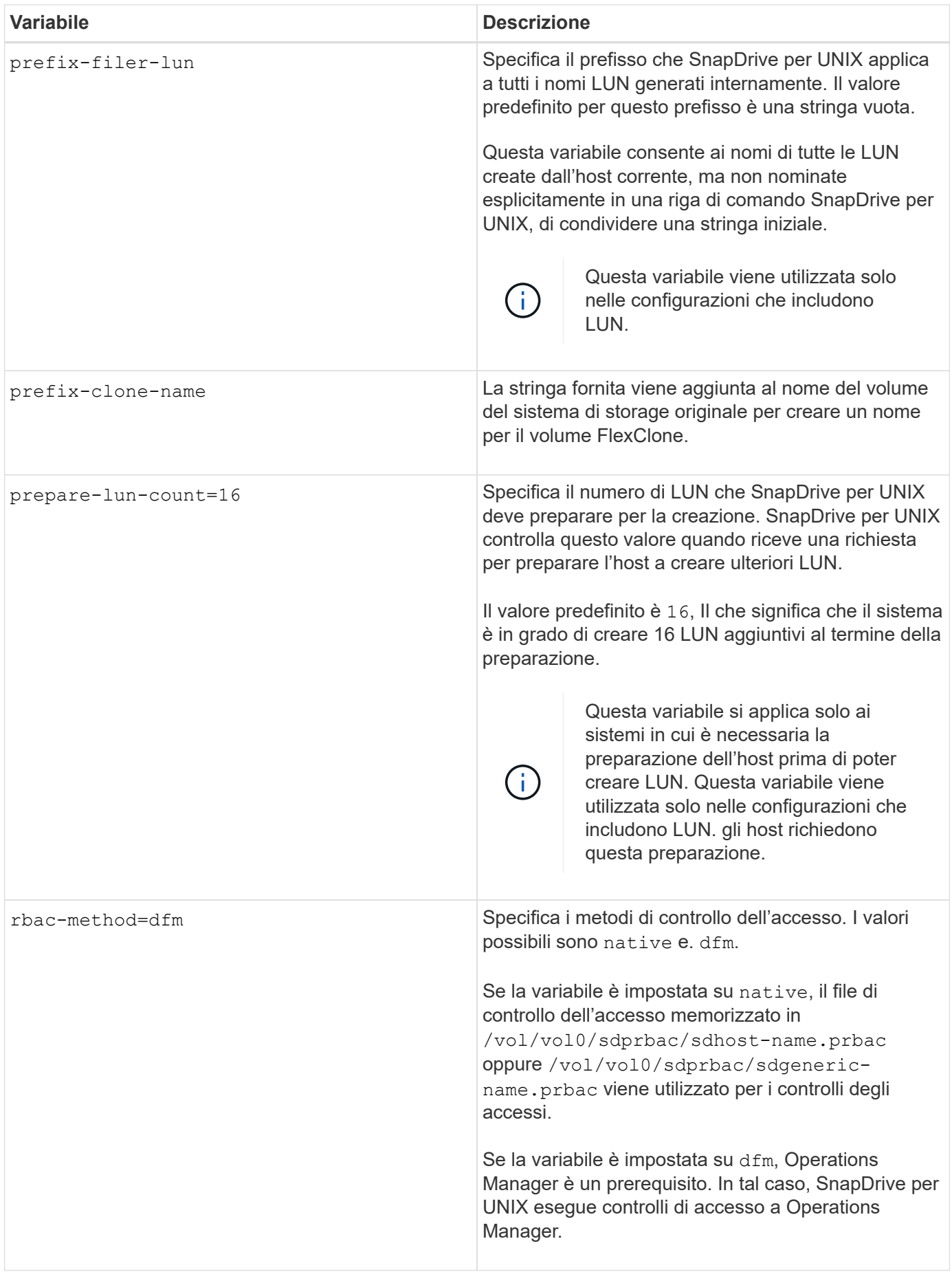

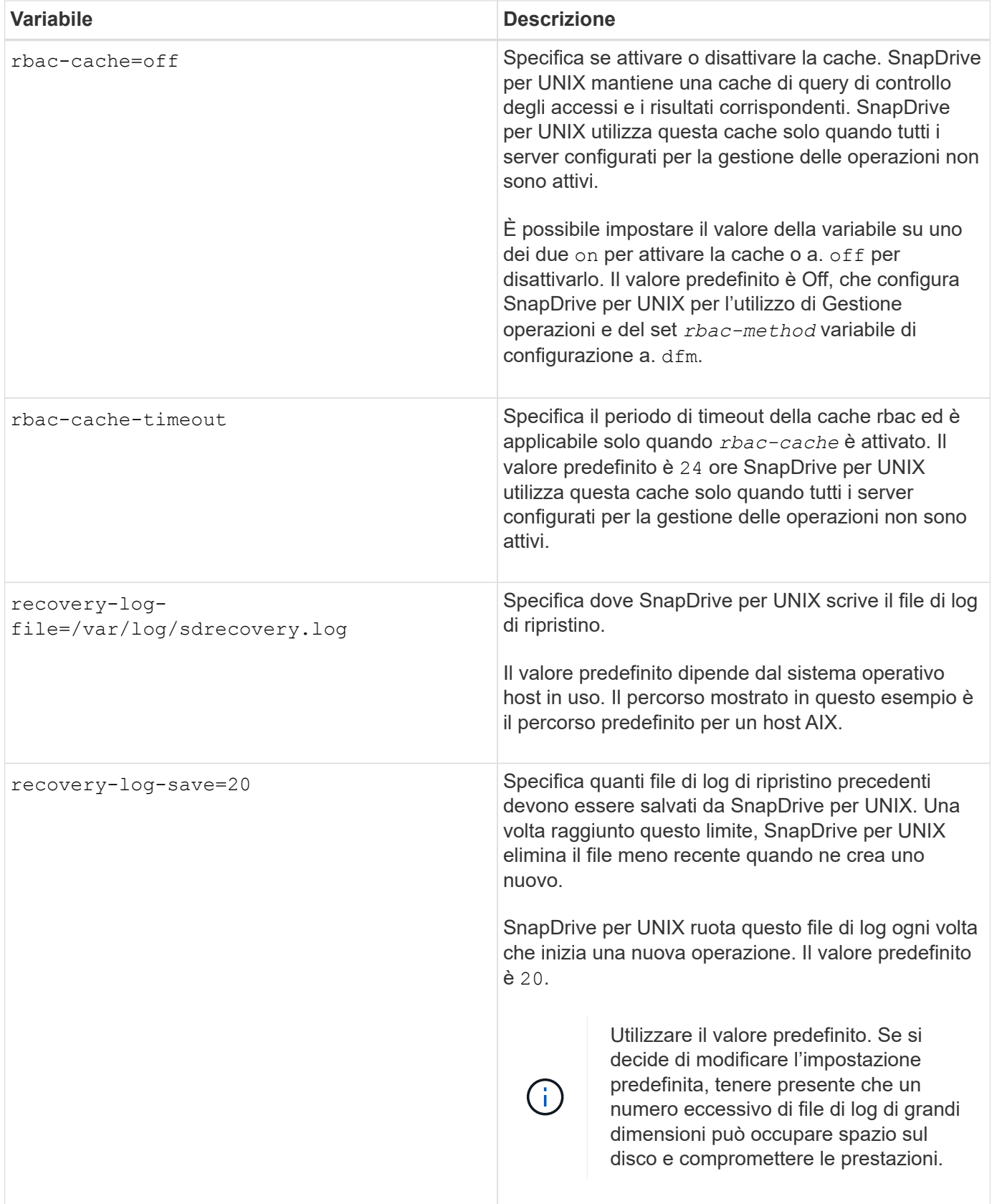

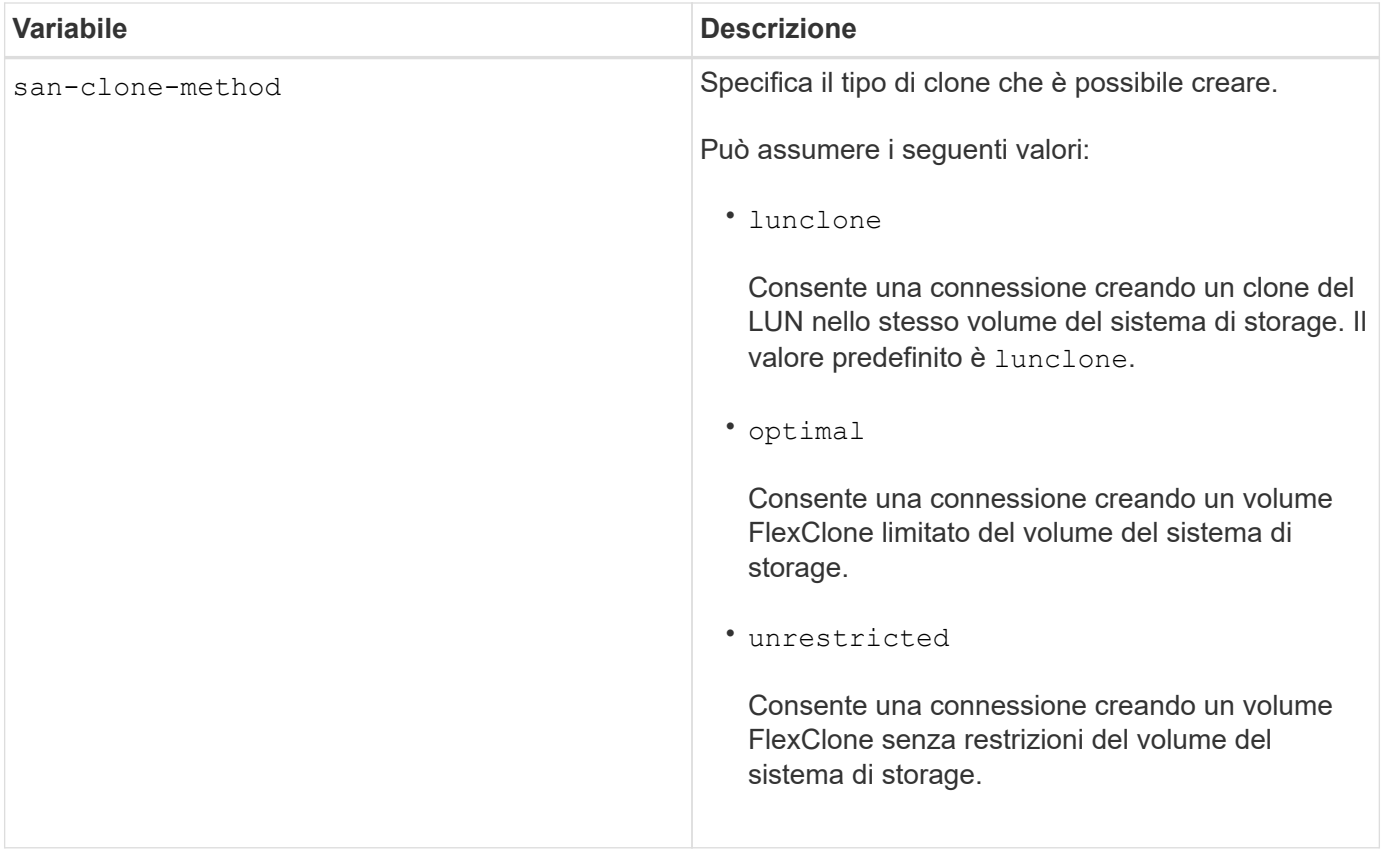

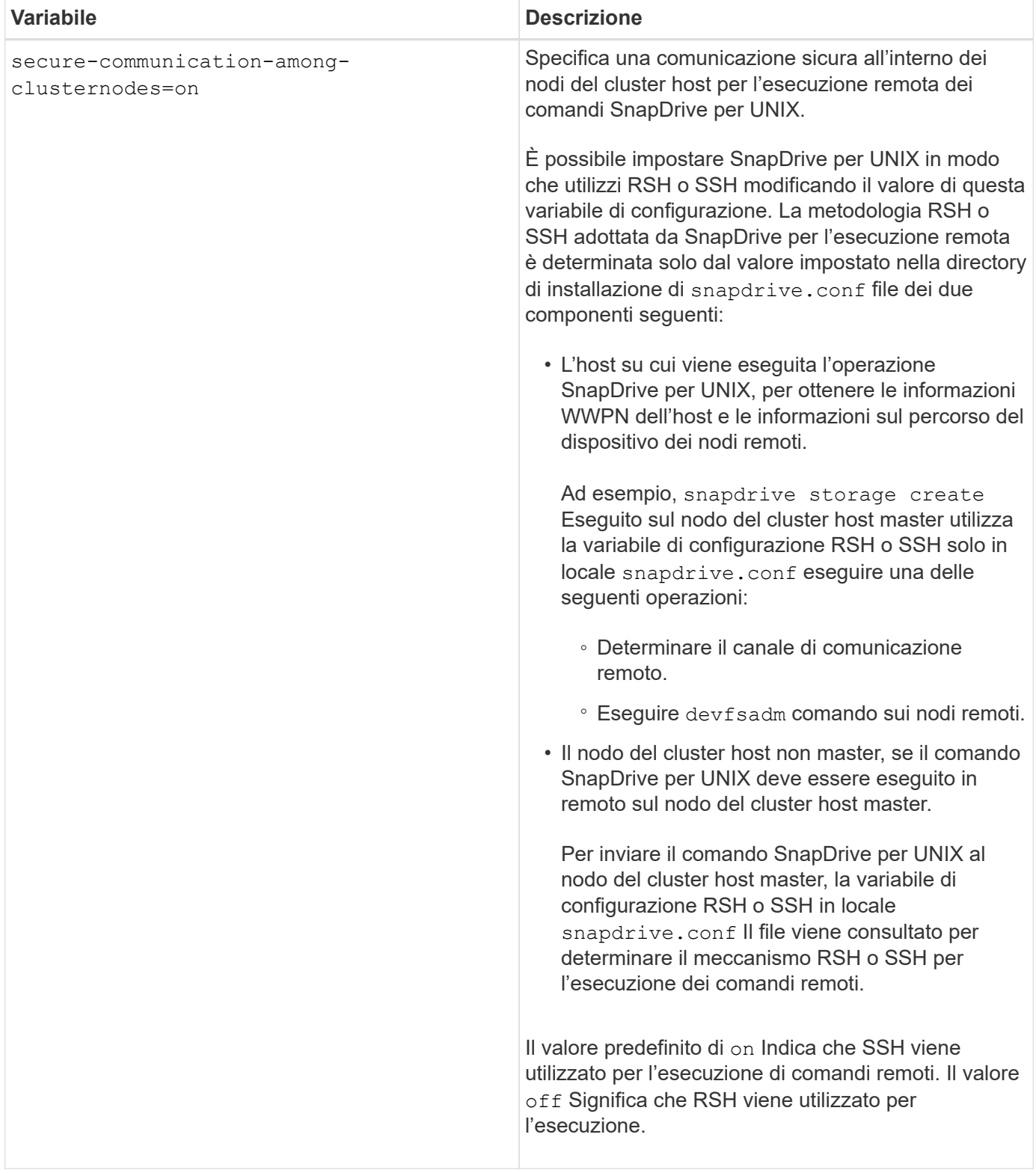

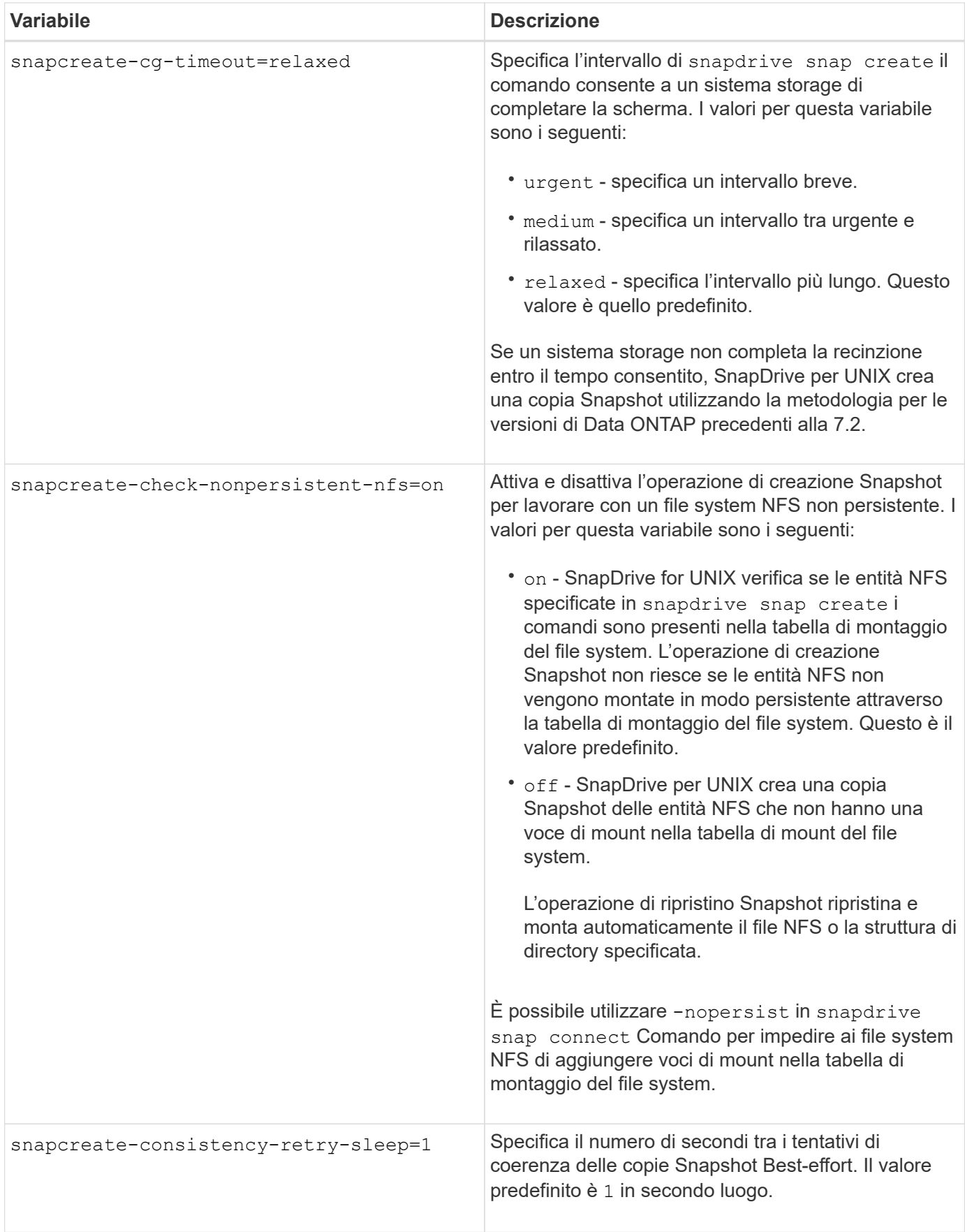

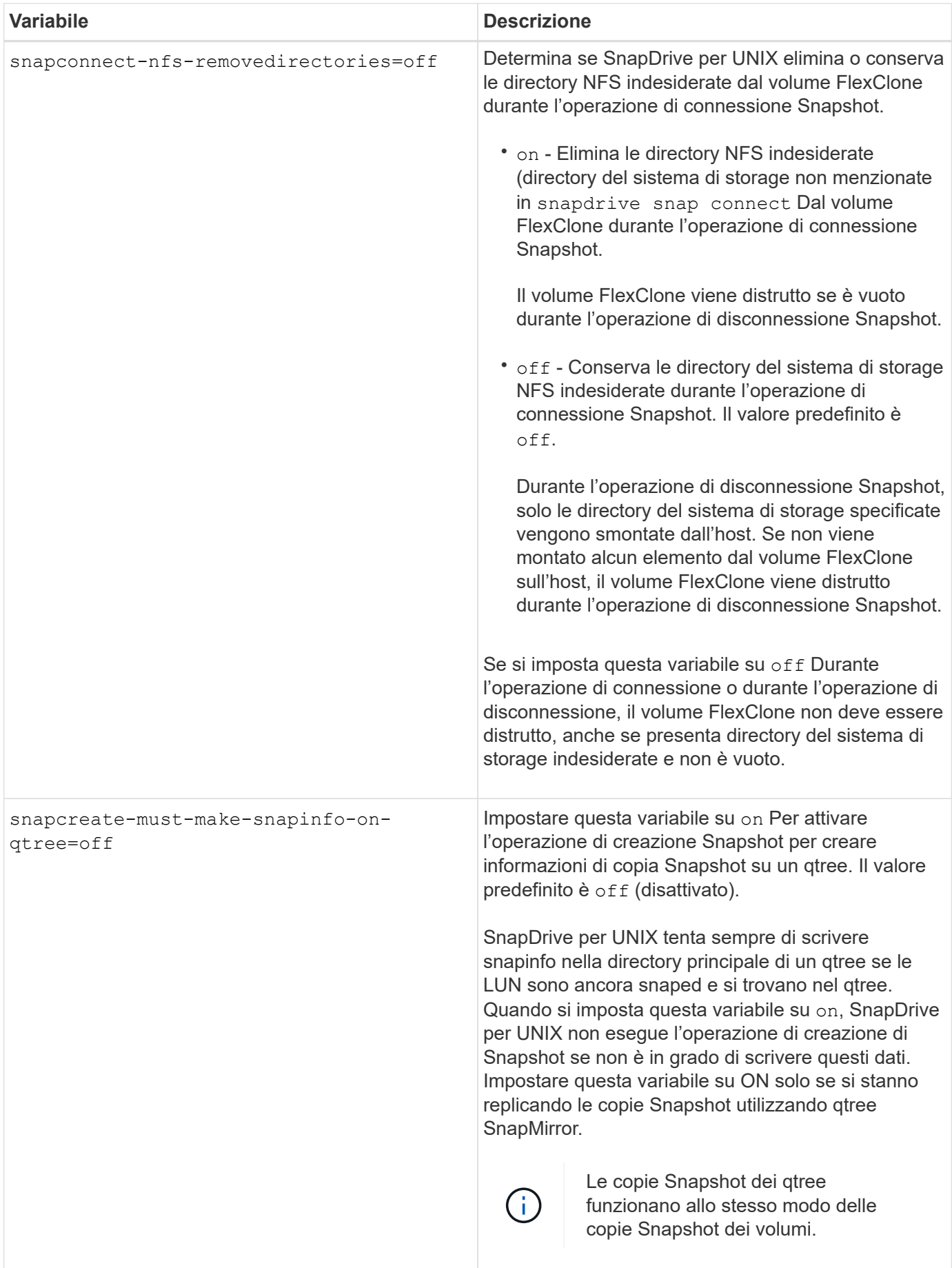

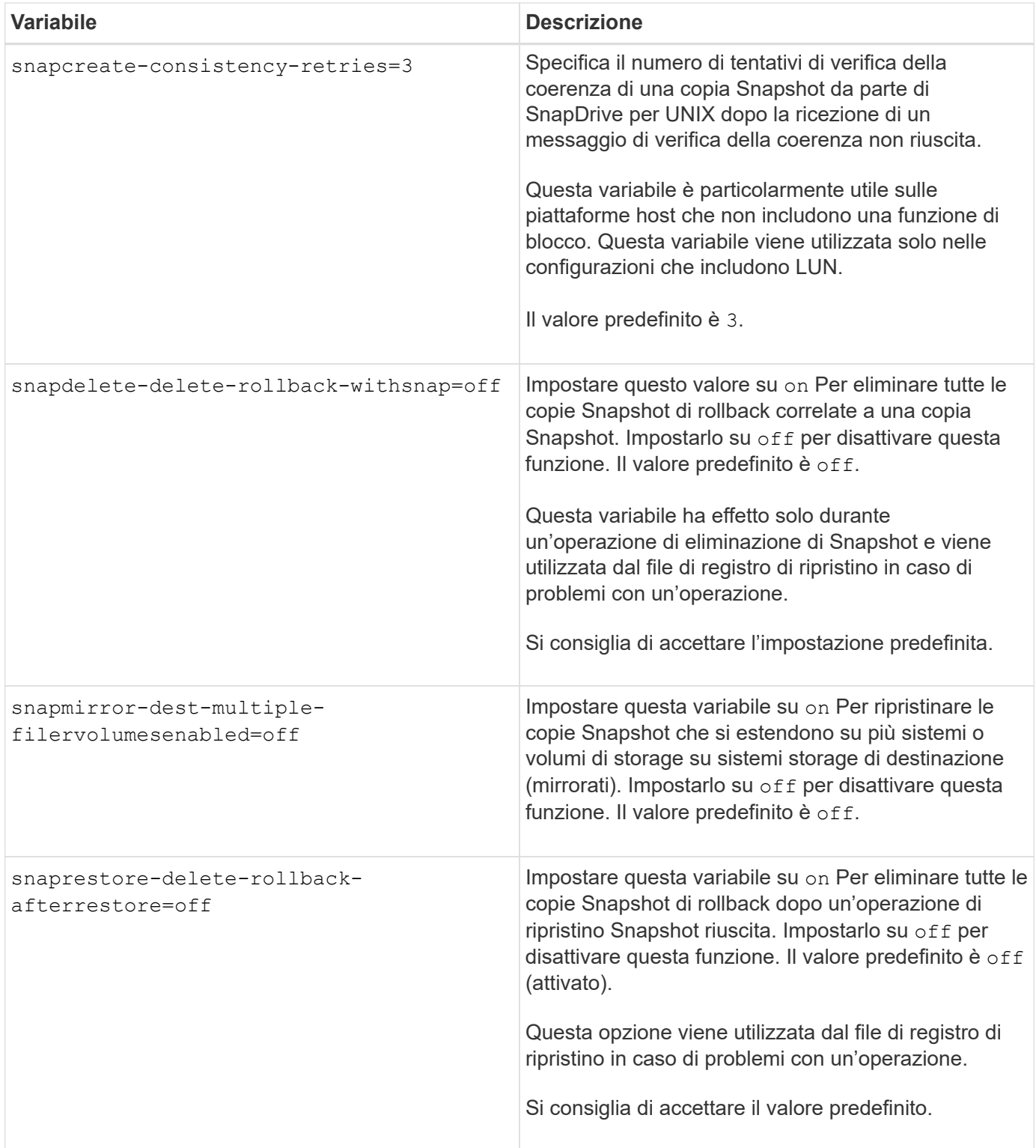

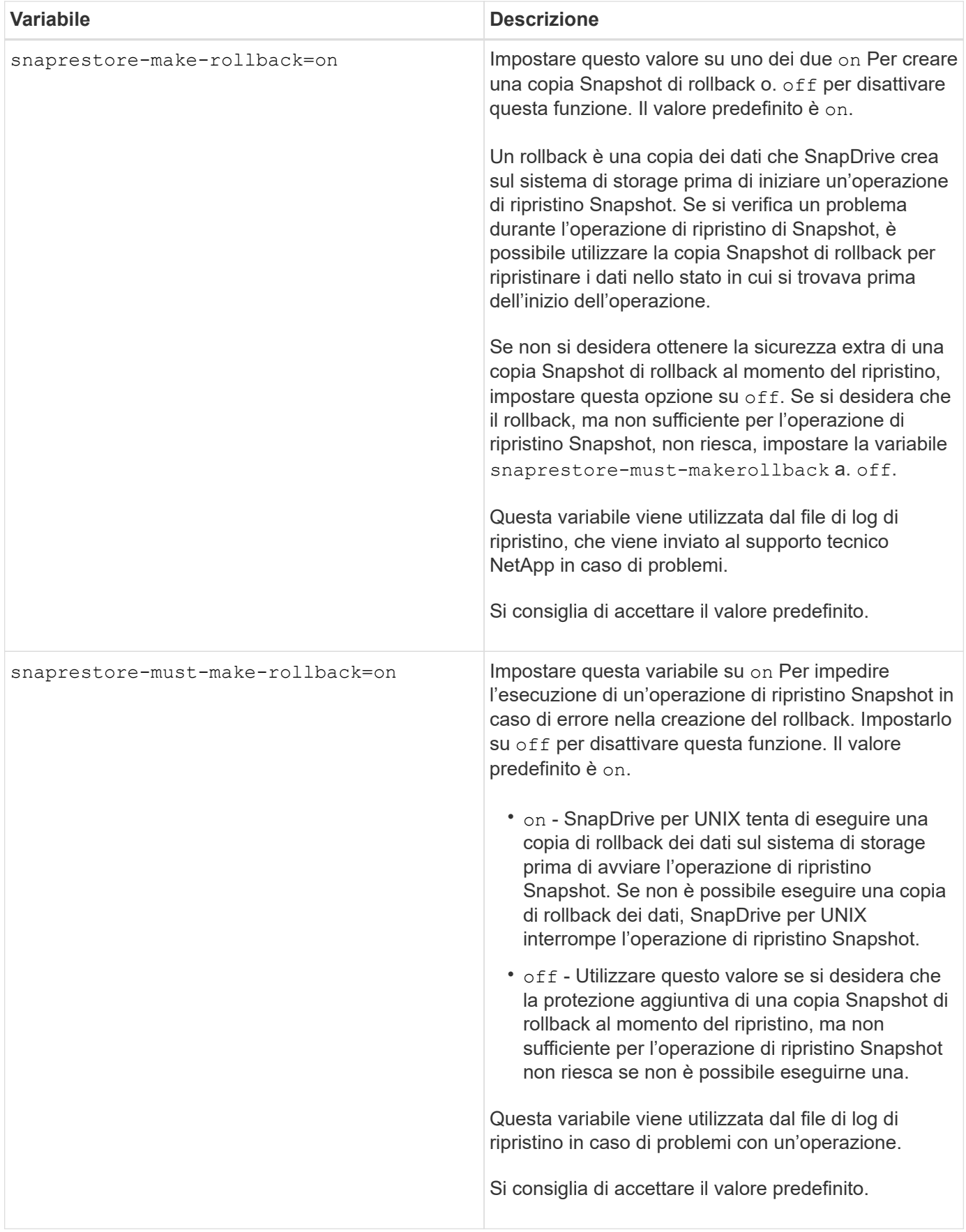

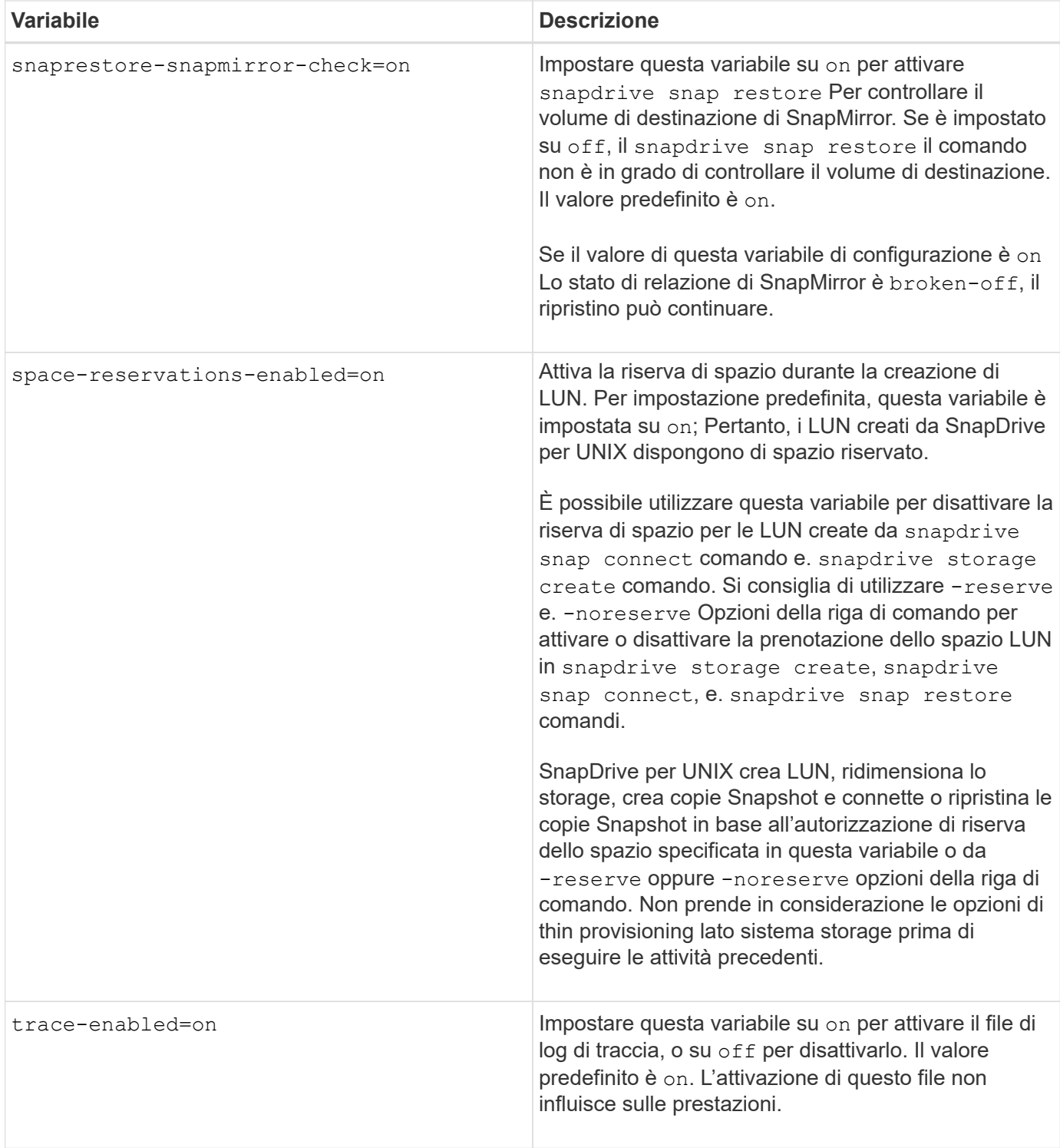

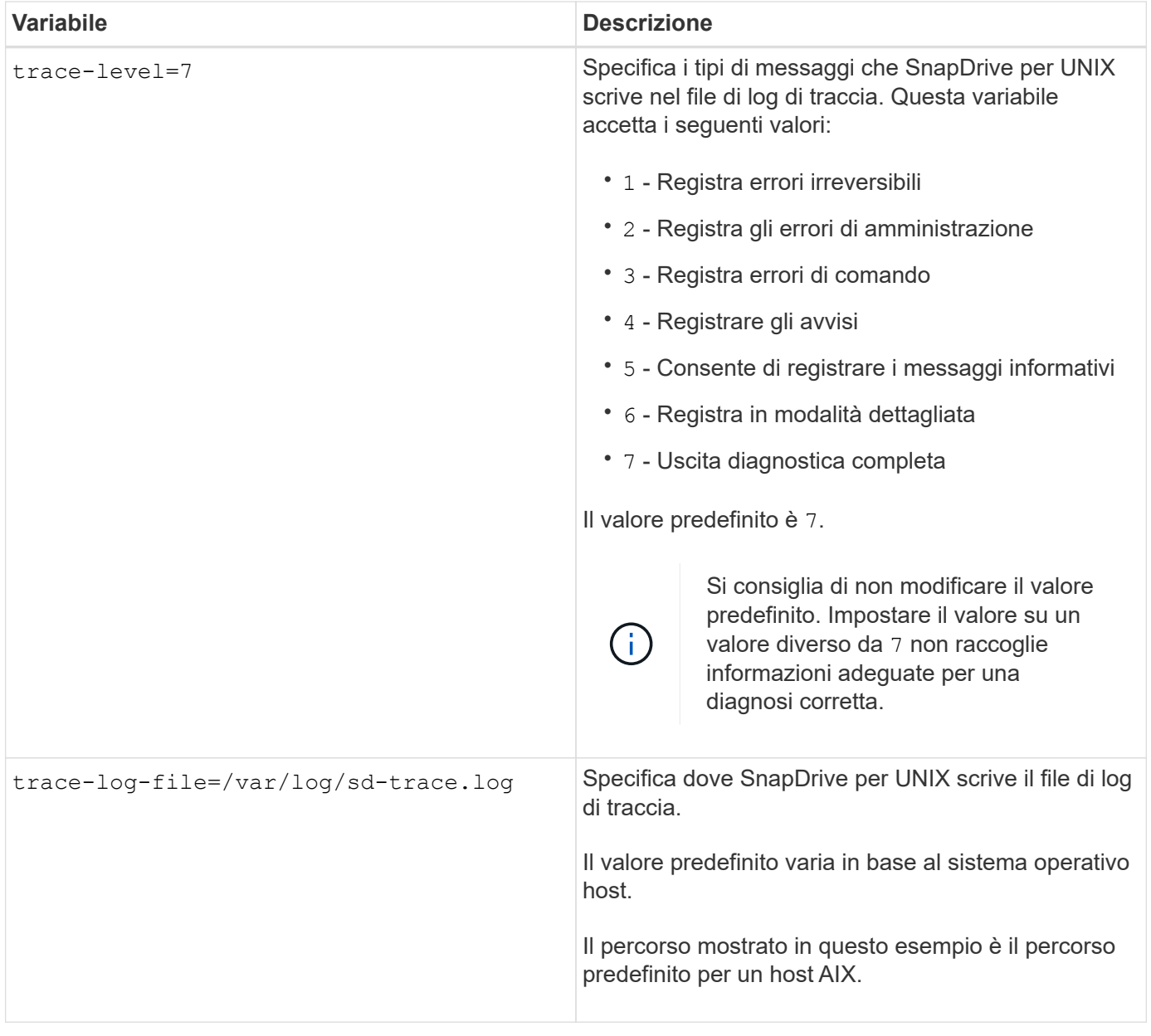

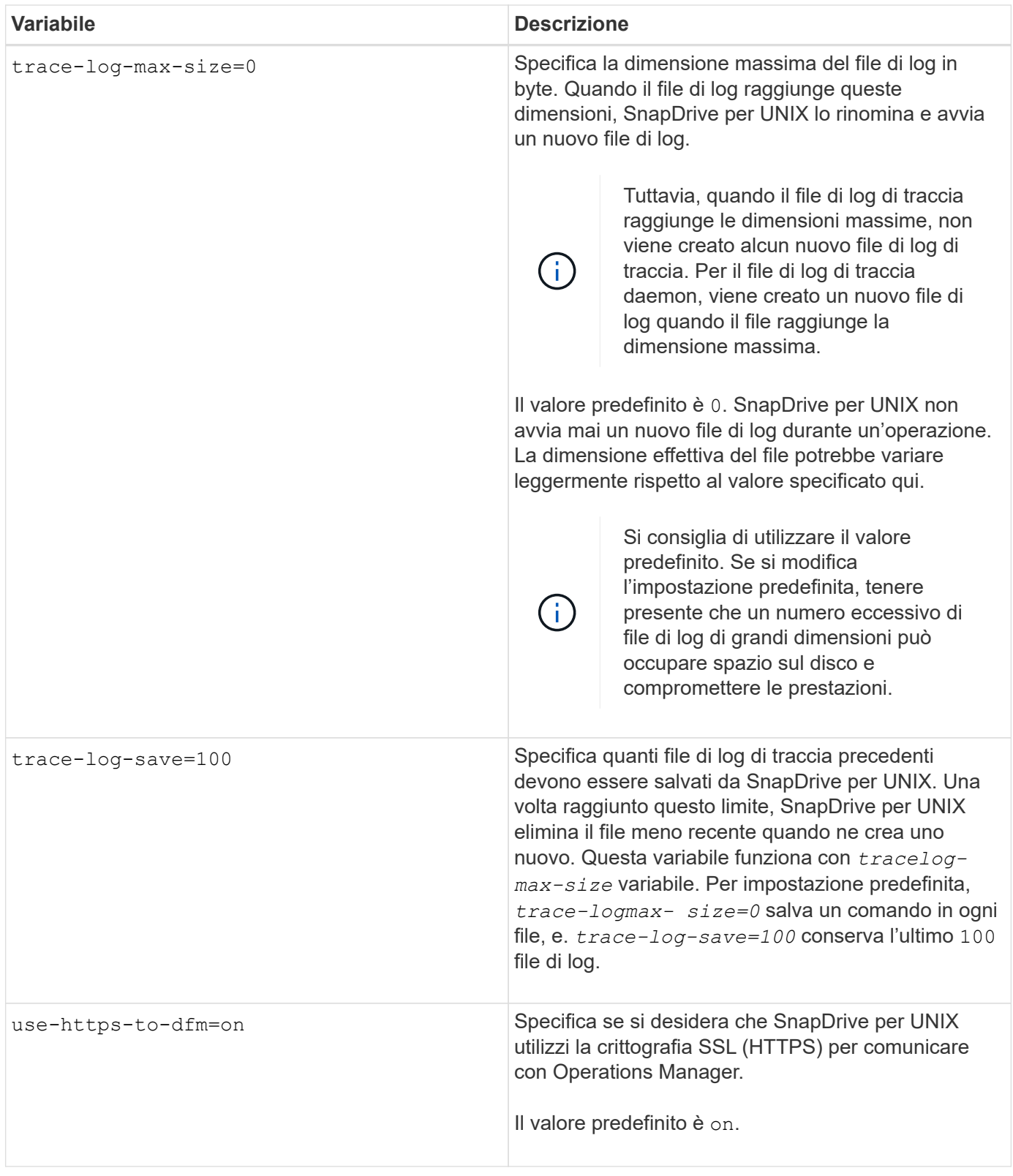

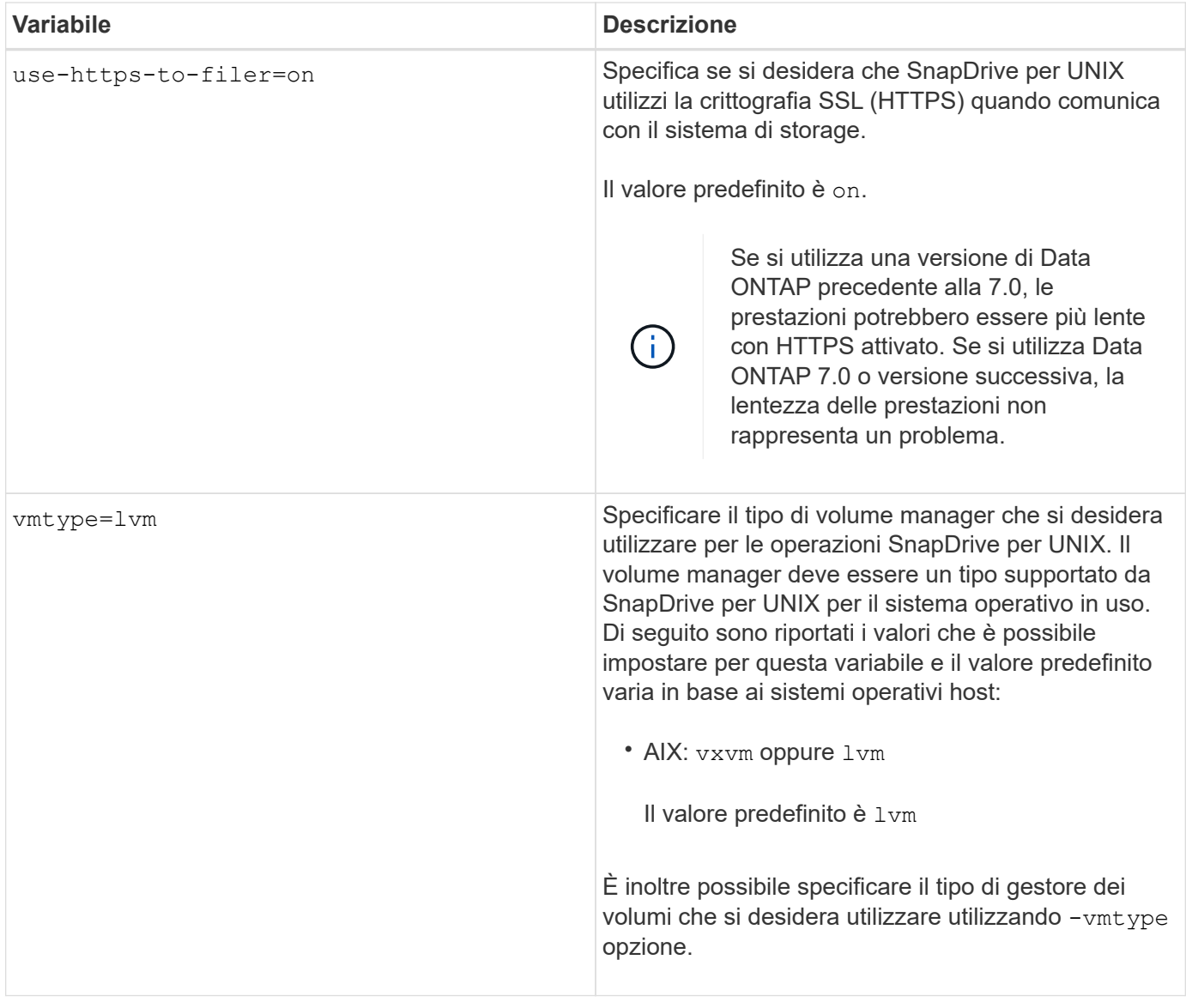

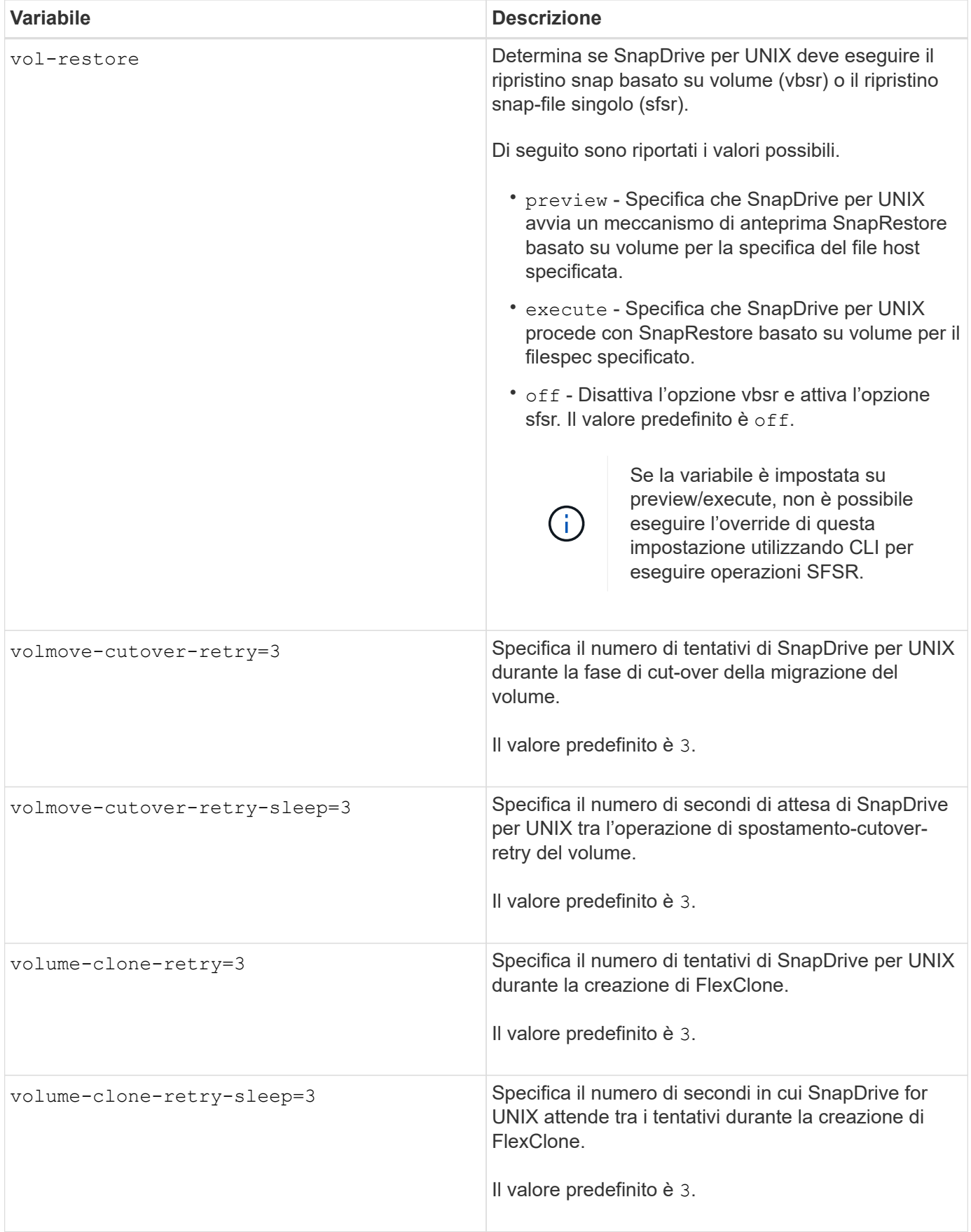

## **Funzione della configurazione guidata di SnapDrive**

La configurazione guidata di SnapDrive consente di configurare SnapDrive per UNIX e le impostazioni NFS o SAN, a seconda dell'ambiente. In alternativa, è possibile aprire anche snapdrive.conf archiviare e modificare le variabili di configurazione.

## **Configurazione guidata di SnapDrive**

Utilizzare la configurazione guidata di SnapDrive per aggiornare le variabili di configurazione nella procedura guidata. È possibile eseguire la configurazione guidata in qualsiasi momento per modificare le modifiche di configurazione in SnapDrive.

È possibile eseguire la configurazione guidata da /opt/NetApp/snapdrive/setup/config\_wizard.

Invio exit per chiudere la configurazione guidata, senza salvare le modifiche.

In alternativa, è possibile modificare il valore delle variabili di configurazione direttamente in snapdrive.conf file.

### **Informazioni correlate**

### [Requisiti dello stack](https://docs.netapp.com/it-it/snapdrive-unix/aix/reference_stack_requirements.html)

## **Alcuni comandi di configurazione**

Sono disponibili alcuni comandi che consentono di configurare SnapDrive per UNIX.

La seguente tabella riassume i comandi aggiuntivi utili per la configurazione di SnapDrive per UNIX:

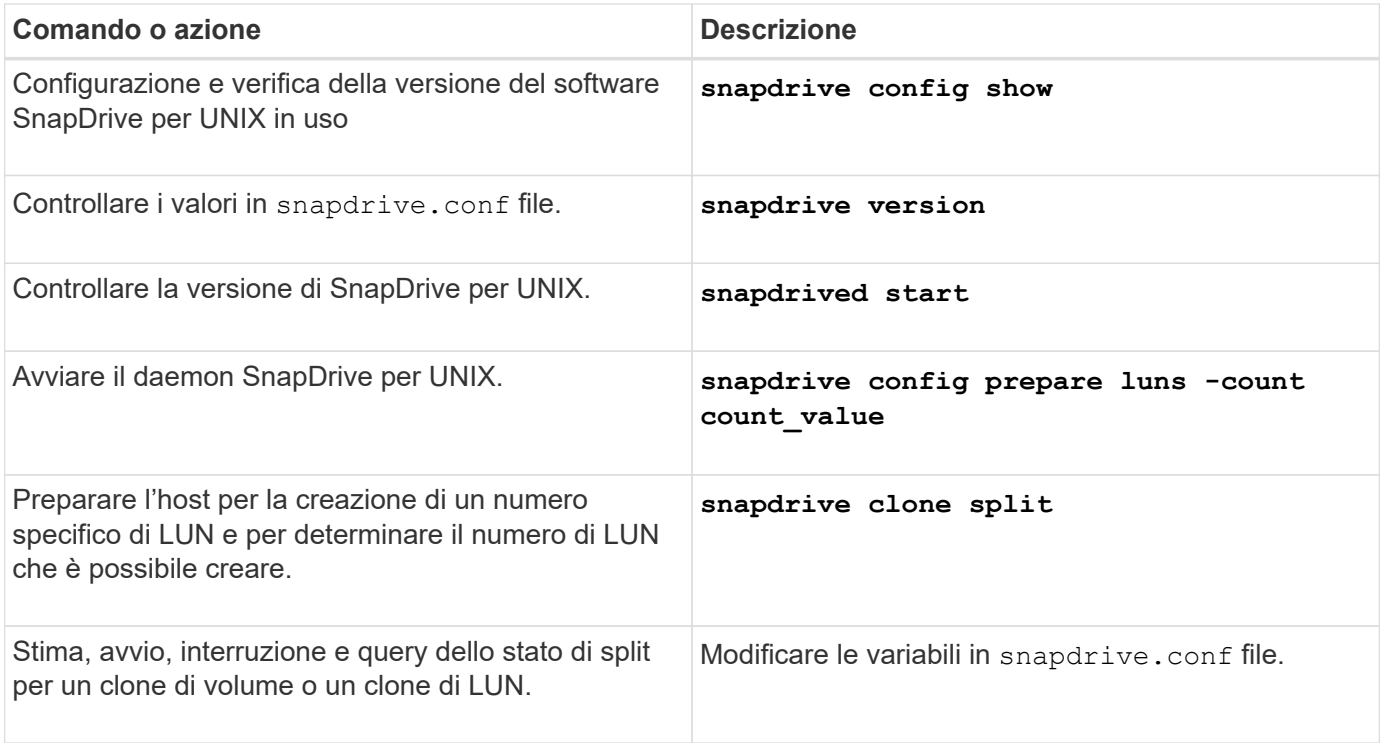

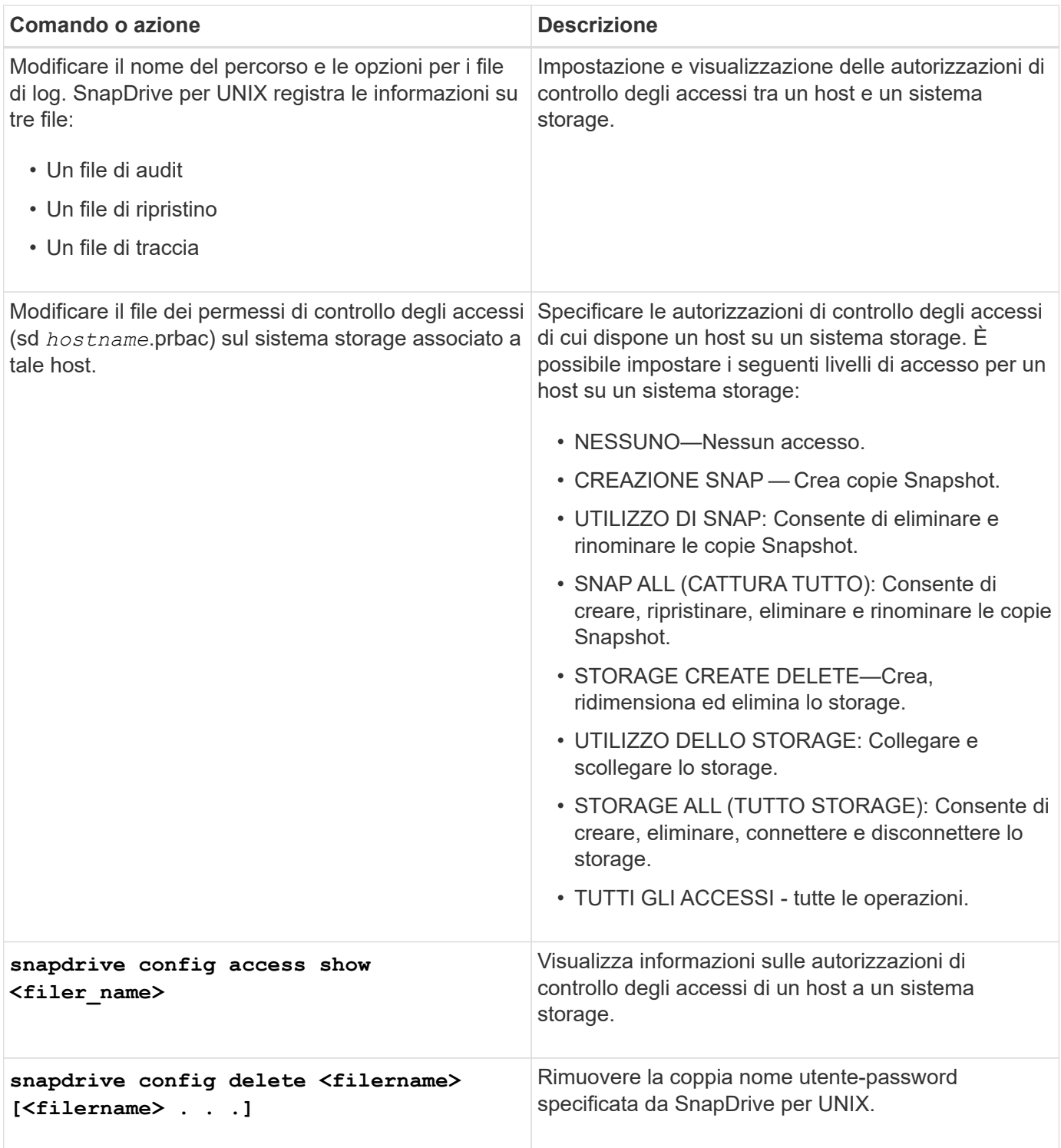

## **Utilizzando la configurazione guidata di SnapDrive**

La configurazione guidata consente di eseguire la configurazione in ambiente NFS, SAN o misto.

#### **Procedura per la configurazione in ambiente NFS**

Di seguito sono riportati i passaggi per la configurazione in ambiente NFS.

#### **Fasi**

- 1. Selezionare il profilo **NFS**.
- 2. Attivare l'integrazione di Protection Manager.
	- Selezionare Yes Per attivare i controlli delle autorizzazioni di accesso utilizzando DataFabric Manager.
		- Inserire il nome del server DataFabric Manager o l'indirizzo IP seguito da nome utente e password.
		- Inserire il http/https Porta per comunicare con DataFabric Manager. Il valore predefinito è 8088.
		- Immettere la porta del server SSL per accedere a DataFabric Manager. Il valore predefinito è 8488.
		- Abilitare HTTPS abilitato per la comunicazione con DataFabric Manager.
	- Selezionare No per attivare i controlli delle autorizzazioni di accesso utilizzando rbac.
- 3. Specificare i metodi di controllo degli accessi in base al ruolo. I valori possibili sono native e. dfm.
	- Selezionare native per verificare l'autorizzazione di accesso per l'host utilizzando il file di controllo memorizzato in /vol/vol0/sdprbac/sdhost-name.prbac oppure /vol/vol0/sdprbac/sdgenericname.prbac.
	- Selezionare dfm Per verificare l'autorizzazione di accesso utilizzando la console di Operations Manager.

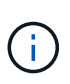

Se si seleziona dfm come rbac-method Senza configurare DataFabric Manager, viene visualizzato un messaggio di avviso che indica che il metodo RBAC è selezionato come dfm Senza abilitare l'integrazione con Protection Manager.

- 4. Specificare https oppure http per comunicare con il sistema storage.
- 5. Il passaggio finale consiste nel salvare le modifiche di configurazione in snapdrive.conf e riavviare il daemon.
	- Se si seleziona Yes, Il daemon SnapDrive viene riavviato e le modifiche alla configurazione vengono riflesse.
	- Se si seleziona No, i valori delle variabili vengono modificati in snapdrive.conf ma le modifiche non vengono riflesse.

#### **Procedura per la configurazione in ambiente SAN**

Di seguito sono riportati i passaggi per la configurazione in ambiente SAN.

#### **Fasi**

- 1. Selezionare il profilo SAN.
- 2. Selezionare il protocollo di trasporto richiesto.
	- Selezionare fcp per impostare il trasporto predefinito.
	- Selezionare iscsi per impostare il trasporto predefinito.
- 3. Selezionare LO stack di storage SAN (combinazione di soluzione MPIO, volume manager e file system). Le opzioni sono native, veritas, e. none.

SnapDrive non supporta veritas per il protocollo di trasporto iSCSI.

- 4. Attivare l'integrazione di Protection Manager.
	- Selezionare Yes Per attivare i controlli delle autorizzazioni di accesso utilizzando DataFabric Manager.
		- Inserire il nome del server DataFabric Manager o l'indirizzo IP seguito da nome utente e password.
		- Inserire il http/https Porta per comunicare con DataFabric Manager. Il valore predefinito è 8088.
		- Immettere la porta del server SSL per accedere a DataFabric Manager. Il valore predefinito è 8488.
		- Abilitare HTTPS abilitato per la comunicazione con DataFabric Manager
	- Selezionare No per attivare i controlli delle autorizzazioni di accesso utilizzando rbac.
- 5. Specificare i metodi di controllo degli accessi in base al ruolo. I valori possibili sono native e. dfm.
	- Selezionare native per verificare l'autorizzazione di accesso per l'host utilizzando il file di controllo memorizzato in /vol/vol0/sdprbac/sdhost-name.prbac or /vol/vol0/sdprbac/sdgenericname.prbac.
	- Selezionare dfm Per verificare l'autorizzazione di accesso utilizzando Operations Manager.

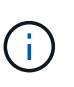

Se si seleziona dfm come rbac-method Senza configurare DataFabric Manager, viene visualizzato un messaggio di avviso che indica che il metodo RBAC è selezionato come dfm Senza abilitare l'integrazione con Protection Manager.

- 6. Specificare https oppure http per comunicare con il sistema storage.
- 7. Il passaggio finale consiste nel salvare le modifiche di configurazione in snapdrive.conf e riavviare il daemon.
	- Se si seleziona Yes, Il daemon SnapDrive viene riavviato e le modifiche alla configurazione vengono riflesse.
	- Se si seleziona No, i valori delle variabili vengono modificati in snapdrive.conf ma le modifiche non vengono riflesse.

#### **Procedura per la configurazione in ambiente misto SAN e NFS**

Di seguito sono riportati i passaggi per la configurazione in ambiente misto SAN e NFS.

#### **Fasi**

- 1. Selezionare il profilo misto.
- 2. Selezionare il protocollo di trasporto richiesto.
	- Selezionare fcp per impostare il trasporto predefinito.
	- Selezionare iscsi per impostare il trasporto predefinito.
- 3. Selezionare LO stack di storage SAN (combinazione di soluzione MPIO, volume manager, file system). Le opzioni sono native, veritas, e. none.

SnapDrive non supporta veritas per il protocollo di trasporto iSCSI.

- 4. Attivare l'integrazione di Protection Manager.
	- Selezionare Yes Per attivare i controlli delle autorizzazioni di accesso utilizzando DataFabric Manager
- Inserire il nome del server DataFabric Manager o l'indirizzo IP seguito da nome utente e password.
- Inserire il http/https Porta per comunicare con DataFabric Manager. Il valore predefinito è 8088.
- Immettere la porta del server SSL per accedere a DataFabric Manager. Il valore predefinito è 8488.
- **E** Abilitare HTTPS abilitato per la comunicazione con DataFabric Manager.
- Selezionare No per attivare i controlli delle autorizzazioni di accesso utilizzando rbac.
- 5. Specificare i metodi di controllo degli accessi in base al ruolo. I valori possibili sono native e. dfm.
	- Selezionare native per verificare l'autorizzazione di accesso per l'host utilizzando il file di controllo memorizzato in /vol/vol0/sdprbac/sdhost-name.prbac oppure /vol/vol0/sdprbac/sdgenericname.prbac
	- Selezionare dfm Per verificare l'autorizzazione di accesso utilizzando la console di Operations Manager.

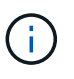

Se si seleziona dfm come rbac-method Senza configurare DataFabric Manager, viene visualizzato un messaggio di avviso che indica che il metodo RBAC è selezionato come dfm Senza abilitare l'integrazione con Protection Manager.

- 6. Specificare https oppure http per comunicare con il sistema storage.
- 7. Il passaggio finale consiste nel salvare le modifiche di configurazione in snapdrive.conf e riavviare il daemon.
	- Se si seleziona Yes, Il daemon SnapDrive viene riavviato e le modifiche alla configurazione vengono riflesse.
	- Se si seleziona No, i valori delle variabili vengono modificati in snapdrive.conf ma le modifiche non vengono riflesse.

SnapDrive modifica le seguenti variabili in snapdrive.conf file.

- *contact-http-dfm-port*
- *contact-ssl-dfm-port*
- *use-https-to-dfm*
- *default-transport*
- *use-https-to-filer*
- *fstype*
- *multipathing-type*
- *vmtype*
- *rbac-method*
- *rbac-cache*

### **Impostazione dei valori nel file snapdrive.conf**

È possibile modificare i valori in snapdrive.conf file o aggiungere nuove coppie nome-

#### valore.

Devi essere connesso come utente root.

#### **Fasi**

- 1. Eseguire il backup di snapdrive.conf file.
- 2. Aprire snapdrive.conf in un editor di testo.
- 3. Per aggiungere una coppia nome-valore, utilizzare il seguente formato:

#### **config-option-name=value** *value* **# optional comment**

*config-option-name* è il nome della variabile che si desidera configurare, ad esempio audit-log-file. *value* è il valore che si desidera assegnare a questa opzione.

Se si desidera includere un commento con la coppia nome-valore, far precedere il commento con un segno numerico (n.).

Inserire una sola coppia nome-valore, per riga.

Se il nome o il valore utilizza una stringa, racchiudere la stringa tra virgolette singole ('`) o doppie ("). È possibile posizionare le virgolette intorno all'intera coppia nome-valore o solo intorno al valore. I seguenti esempi mostrano come utilizzare virgolette e commenti con coppie nome-valore:

#### **"config-option-one=string with white space" # double quotes around the pair**

#### **config-option-two="string with white space" # double quotes around the value**

#### **config-option-2B='string with white space' # single quotes around the value**

4. Per modificare una coppia nome-valore, sostituire il valore corrente con il nuovo valore.

Seguire i passaggi riportati di seguito per assicurarsi che i valori predefiniti siano registrati nel file.

- a. Aggiungere il segno (n.) alla riga che si desidera modificare.
- b. Copiare la riga.
- c. Attivare il testo copiato rimuovendo il segno del numero (n.).
- d. Modificare il valore.

Se si desidera specificare un valore vuoto (ad esempio, per disattivare il file di log dell'audit), inserire una coppia di virgolette doppie ("").

5. Salvare il file dopo aver apportato le modifiche.

SnapDrive per UNIX controlla automaticamente questo file ogni volta che viene avviato. Le modifiche avranno effetto al successivo avvio.

6. Riavviare il daemon SnapDrive per UNIX utilizzando snapdrived restart comando.

Riavviare il daemon per snapdrive.conf le modifiche al file diventano effettive.

## **Verifica della versione di SnapDrive per UNIX**

È possibile verificare la versione di SnapDrive per UNIX immettendo il snapdrive version comando.

#### **Fasi**

1. Al prompt della CLI, immettere il seguente comando:

**snapdrive version**

#### **Esempio**

```
# snapdrive version
snapdrive Version 5.2
snapdrive Daemon Version 5.2
```
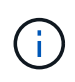

L'unico argomento accettato da questo comando è  $-v$ , che visualizza ulteriori dettagli sulla versione. Se si includono argomenti aggiuntivi, SnapDrive per UNIX visualizza un avviso e il numero di versione.

## <span id="page-38-0"></span>**Informazioni di configurazione per Vserver**

Per eseguire operazioni SnapDrive, è necessario configurare Vserver in SnapDrive per UNIX.

Per configurare Vserver con SnapDrive per UNIX, in Clustered Data ONTAP, assicurarsi che l'indirizzo IP dell'interfaccia logica di gestione (LIF) del Vserver sia mappato con il nome del Vserver, in DNS (Domain Name Service) o in /etc/hosts file. È inoltre necessario assicurarsi che il nome del server virtuale sia configurato in SnapDrive per UNIX utilizzando il seguente comando:

**snapdrive config set <vsadmin> <Vserver name>**

**Informazioni correlate**

[Supporto per Vserver](https://docs.netapp.com/it-it/snapdrive-unix/aix/concept_support_for_vserver.html)

## **Informazioni di accesso per il Vserver**

Un nome utente e una password consentono a SnapDrive per UNIX di accedere al server virtuale. Inoltre, fornisce sicurezza perché, oltre ad essere connesso come vsadmin, è necessario eseguire SnapDrive per UNIX e fornire il nome utente e la password corretti quando richiesto.

## **Specifica delle informazioni di accesso per il Vserver**

Specificare le informazioni di accesso utente per il server virtuale. A seconda di quanto specificato al momento della configurazione di Vserver, ciascun Vserver deve utilizzare il nome utente configurato per Vserver. In caso di modifica del nome del server virtuale, assicurarsi che il nuovo nome del server virtuale sia configurato in SnapDrive per UNIX.

#### **Fasi**

1. Immettere il seguente comando:

#### **snapdrive config set** *user\_name filername* **[***filername…***]**

- *user\_name* È il nome utente specificato per Vserver al momento della prima configurazione. L'utente predefinito è vsadmin. *filername* È il nome del server virtuale.
- *filer\_name* Consente di immettere più Vserver su una riga di comando se tutti hanno lo stesso nome utente o password. Immettere almeno un nome Vserver.

```
# snapdrive config set vsadmin clstr-vs2
Password for vsadmin:
Retype password:
```
### **Verifica delle informazioni di accesso per Vserver**

È possibile verificare se il server virtuale è configurato in SnapDrive per UNIX utilizzando snapdrive config list comando.

#### **Fasi**

1. Immettere il seguente comando: snapdrive config list

Questo comando visualizza il nome utente o il Vserver specificato in SnapDrive per UNIX e non visualizza le password per il Vserver.

Nell'esempio riportato di seguito viene visualizzato il *vsadmin* come a. *StorageSystem*.

```
# snapdrive config list
username appliance name appliance type
-------------------------------------------
vsadmin clstr-vs2 StorageSystem
```
#### **Eliminazione di un utente da un Vserver**

È possibile eliminare le informazioni di accesso da un Vserver eseguendo snapdrive config delete comando.

#### **Fasi**

1. Immettere il seguente comando:

```
snapdrive config delete appliance_name
```
*appliance\_name* È il nome del Vserver su cui si desidera eliminare le informazioni di accesso.

```
# snapdrive config delete clstr-vs2
Deleted configuration for appliance: clstr-vs2
```
SnapDrive per UNIX rimuove le informazioni di accesso per il server virtuale specificato.

## <span id="page-40-0"></span>**Audit, recovery e registrazione in SnapDrive per UNIX**

SnapDrive per UNIX consente di gestire diversi tipi di file di log, ad esempio audit, recovery e trace log file. Questi file di registro vengono utilizzati in seguito per la risoluzione dei problemi.

## **Tipi di log**

SnapDrive per UNIX supporta diversi tipi di file di log, che consentono di risolvere i problemi quando SnapDrive per UNIX non funziona come previsto.

• Log di audit

SnapDrive per UNIX registra tutti i comandi e i relativi codici di ritorno in un registro di controllo. SnapDrive per UNIX crea una voce quando si avvia un comando e un'altra quando il comando è completo. La voce successiva include lo stato del comando e il tempo di completamento.

• Log di recovery

Alcune operazioni di SnapDrive per UNIX possono potenzialmente lasciare il sistema in uno stato incoerente o meno utilizzabile in caso di interruzione. Questa situazione potrebbe verificarsi se un utente termina il programma o se l'host si blocca durante un'operazione. Il registro di ripristino contiene le fasi di un'operazione di ripristino Snap. Documenta le fasi intraprese e i progressi compiuti in modo che il supporto tecnico possa assisterti nel processo di ripristino manuale.

• Log di traccia

SnapDrive per UNIX riporta informazioni utili per la diagnosi dei problemi. In caso di problemi, il supporto tecnico NetApp potrebbe richiedere questo file di log.

SnapDrive 4.0 per UNIX ha introdotto il servizio daemon SnapDrive per UNIX. Per eseguire i comandi SnapDrive per UNIX, il daemon deve essere in esecuzione. Il tracciamento dei daemon deve essere eseguito su per ogni singolo comando, anche quando i comandi sono eseguiti in parallelo. La posizione e il nome del file di log sono /var/log/sd-trace.log. Questi file di traccia contengono solo le voci di traccia specifiche del comando. I log di traccia per l'esecuzione dei daemon vengono registrati in un file di traccia diverso /var/log/sd-daemon-trace.log.

### **Attivazione e disattivazione dei file di log**

Se si desidera attivare un file di log, specificare un nome file come valore nella coppia nome-valore del file di log che si desidera attivare. Se si desidera disattivare un file, non immettere un valore per il parametro log file name (Nome file di registro).

Devi aver effettuato l'accesso come utente root.

#### **Fasi**

- 1. Aprire snapdrive.conf in un editor di testo.
- 2. Scegliere l'opzione appropriata per attivare o disattivare un file di log.

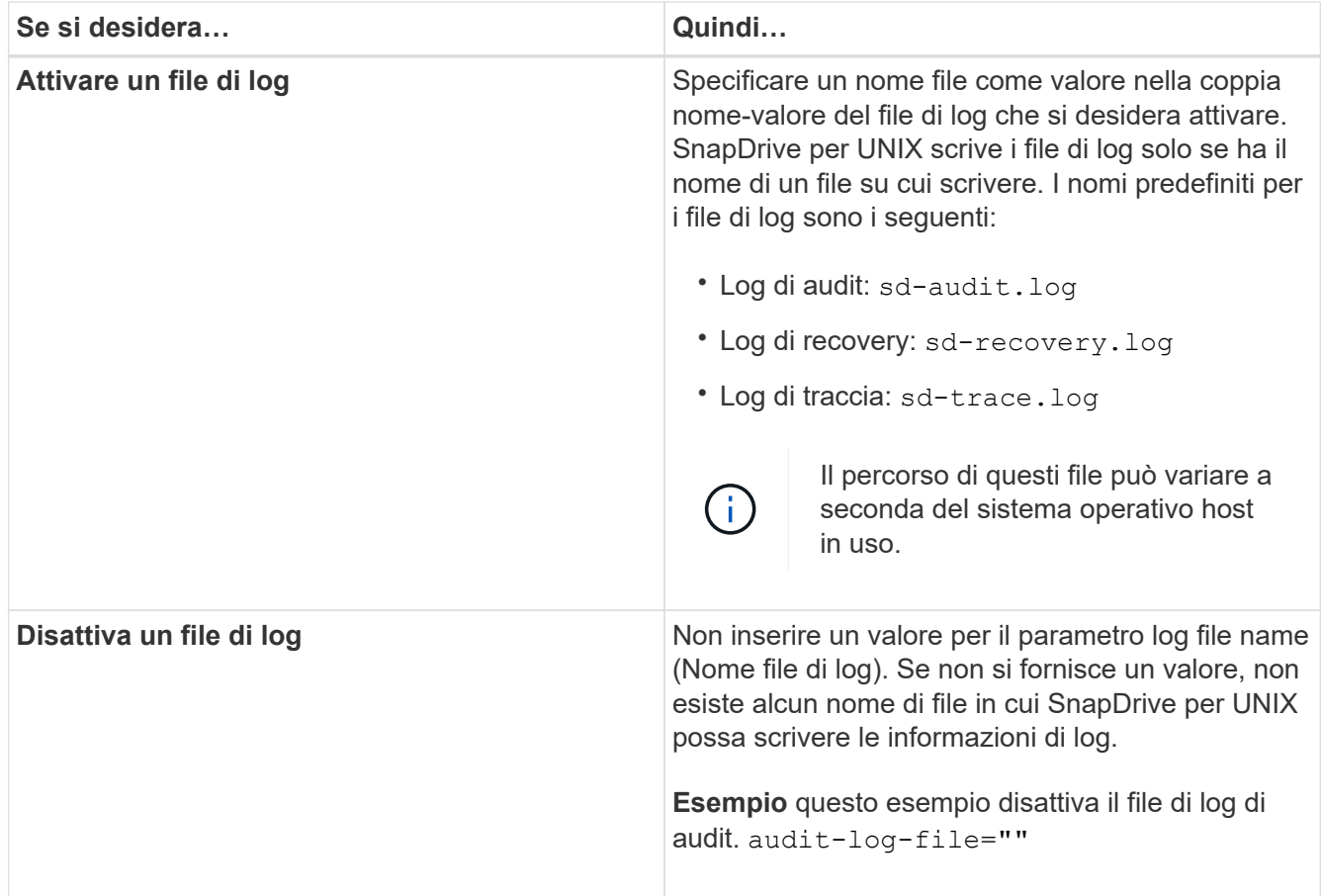

3. Salvare snapdrive.conf dopo aver apportato tutte le modifiche.

SnapDrive per UNIX controlla automaticamente questo file ogni volta che viene avviato. Per rendere effettive le modifiche, riavviare il daemon SnapDrive per UNIX.

## **Impostazioni di rotazione del file di log**

I valori specificati per la variabile in snapdrive.conf il file influisce sulla rotazione del file di log.

I valori specificati in snapdrive.conf il file attiva la rotazione automatica dei file di log. Se necessario, è possibile modificare questi valori modificando il snapdrive.conf variabili. Le seguenti opzioni influiscono sulla rotazione del file di log:

- audit-log-max-size
- audit-log-save
- trace-max-size
- trace-log-max-save
- recovery-log-save

Con la rotazione automatica dei log, SnapDrive per UNIX mantiene i vecchi file di log fino a quando non raggiunge il limite specificato in audit-log-save, trace-log-save, e. recovery-log-save variabile. Quindi, elimina il file di log più vecchio.

SnapDrive per UNIX tiene traccia del file più vecchio assegnando al file il numero "0" quando crea il file. Ogni volta che crea un nuovo file, aumenta di 1 il numero assegnato a ciascuno dei file di log esistenti. Quando il numero di un file di log raggiunge il valore di salvataggio, SnapDrive per UNIX elimina tale file.

**Esempio:** questo esempio utilizza 1s per visualizzare le informazioni sui file di log nel sistema.

In base a queste impostazioni, nei file di registro vengono visualizzate le seguenti informazioni.

```
# ls -l /var/log/sd*
-rw-r--r-- 1 root other 12247 Mar 13 13:09 /var/log/sd-audit.log
-rw-r--r-- 1 root other 20489 Mar 12 16:57 /var/log/sd-audit.log.0
-rw-r--r-- 1 root other 20536 Mar 12 03:13 /var/log/sd-audit.log.1
-rw-r--r-- 1 root other 3250 Mar 12 18:38 /var/log/sd-recovery.log.1
-rw-r--r-- 1 root other 6250 Mar 12 18:36 /var/log/sd-recovery.log.2
-rw-r--r-- 1 root other 6238 Mar 12 18:33 /var/log/sd-recovery.log.3
-rw-r--r-- 1 root other 191704 Mar 13 13:09 /var/log/sd-trace.log
-rw-r--r-- 1 root other 227929 Mar 12 16:57 /var/log/sd-trace.log.0
-rw-r--r-- 1 root other 213970 Mar 12 15:14 /var/log/sd-trace.log.1
-rw-r--r-- 1 root other 261697 Mar 12 14:16 /var/log/sd-trace.log.2
-rw-r--r-- 1 root other 232904 Mar 12 14:15 /var/log/sd-trace.log.3
-rw-r--r-- 1 root other 206905 Mar 12 14:14 /var/log/sd-trace.log.4
```
### **Contenuto di un file di log di audit**

Il registro di controllo mostra le informazioni sui comandi emessi con SnapDrive per UNIX.

Il file di registro dell'audit conserva la cronologia delle seguenti informazioni:

- I comandi emessi.
- Il valore restituito da questi comandi.
- L'ID utente dell'utente che ha richiamato il comando.
- Un timestamp che indica quando il comando è stato avviato (senza codice di ritorno) e un altro timestamp che indica quando il comando è terminato (con un codice di ritorno). Il record del registro di controllo mostra solo informazioni su snapdrive utilizzare (comandi emessi).

Un file di log di audit contiene le seguenti informazioni.

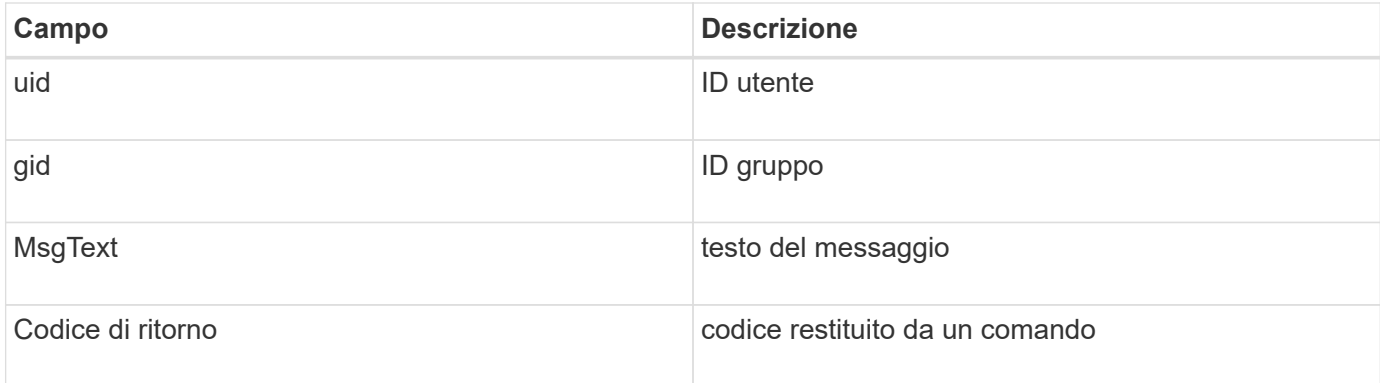

## **Modifica delle impostazioni predefinite per i registri di controllo**

È possibile utilizzare snapdrive.conf file per modificare i parametri di registrazione dei file di log di audit, ad esempio la dimensione massima del file di log di audit e il numero massimo di file di audit precedenti.

Il snapdrive.conf il file consente di impostare i seguenti valori per la registrazione dell'audit:

- Dimensione massima del file di log di audit. La dimensione predefinita è 20K. Una volta che la dimensione del file raggiunge il valore specificato in snapdrive.conf File, SnapDrive per UNIX rinomina il file di log dell'audit corrente aggiungendo un numero arbitrario al nome. Quindi, viene avviato un nuovo file di audit utilizzando il nome specificato da audit-log-file valore.
- Il numero massimo di file di audit precedenti salvati da SnapDrive per UNIX. Il valore predefinito è 2.

**Esempio di file di log di audit:**

```
2501: Begin uid=0 gid=1 15:35:02 03/12/04 snapdrv snap create -dg
rdg -snapname snap_rdg1
2501: Status=0 15:35:07 03/12/04
2562: Begin uid=0 gid=1 15:35:16 03/12/04 snapdrv snap create -dg
rdg -snapname snap_rdg1
2562: FAILED Status=4 15:35:19 03/12/04
```
La prima coppia di righe in questo esempio mostra un'operazione riuscita, come indicato dalla riga "Status=0".

La seconda coppia di linee indica un'operazione non riuscita. Il codice di ritorno "4" indica che "esiste già." If you look at the two command lines, you can see that the first created a Snapshot copy called snap rdg1. La seconda riga ha tentato di fare lo stesso, ma il nome esisteva già, quindi l'operazione non è riuscita.

### **Contenuto del registro di ripristino**

Il registro di ripristino consente di tracciare i motivi di uno stato del sistema incoerente. SnapDrive per UNIX genera questo file quando alcune operazioni svengono.

Se si preme Ctrl-C per arrestare SnapDrive per UNIX o se l'host o il sistema di storage si guasta durante un'operazione, il sistema potrebbe non essere in grado di eseguire il ripristino automatico.

Durante qualsiasi operazione che, se interrotta, potrebbe lasciare il sistema in uno stato incoerente, SnapDrive per UNIX scrive le informazioni in un file di registro di ripristino. Se si verifica un problema, è possibile inviare questo file al supporto tecnico di NetApp in modo che possa fornire assistenza per il ripristino dello stato del sistema.

L'utilità di registro di ripristino conserva i record dei comandi emessi durante l'operazione. Ogni comando è contrassegnato da un Operation\_Index (un numero che identifica in modo univoco l'operazione eseguita), seguito dalla data/ora e dal testo del messaggio.

## **Valori predefiniti per i registri di ripristino**

È possibile modificare il nome del file di log di ripristino e il numero massimo di file di log di ripristino precedenti salvati da SnapDrive per UNIX.

Il snapdrive.conf il file consente di impostare i seguenti valori per la registrazione del ripristino:

- Il nome del file che contiene il registro di ripristino, ad esempio recovery.log.
- Il numero massimo di file di ripristino precedenti salvati da SnapDrive per UNIX. Il valore predefinito è 20. SnapDrive per UNIX conserva questo numero di registri di ripristino, se il problema relativo al processo non viene identificato immediatamente. SnapDrive per UNIX avvia un nuovo file di log di ripristino ogni volta che completa un'operazione. Quindi, rinominare il precedente aggiungendo un numero arbitrario al nome, ad esempio recovery.log.0, `recovery.log.1`e così via.

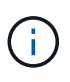

Le dimensioni del file di registro di ripristino dipendono dall'operazione eseguita. Ogni registro di ripristino contiene informazioni su una singola operazione. Una volta completata l'operazione, SnapDrive per UNIX avvia un nuovo registro di ripristino, indipendentemente dalla dimensione del file precedente. Di conseguenza, non esiste una dimensione massima per un file di log di ripristino.

Il seguente log di ripristino di esempio mostra che SnapDrive per UNIX ha ripristinato due copie Snapshot prima dell'interruzione delle operazioni. È possibile inviare questo file di registro di ripristino al supporto tecnico per ottenere assistenza nel ripristino delle copie Snapshot rimanenti.

```
6719: BEGIN 15:52:21 03/09/04 snapdrive snap restore -dg jssdg -
snapname natasha:/vol/vol1:abort snap restore
6719: BEGIN 15:52:27 03/09/04 create rollback snapshot:
natasha:/vol/vol1:abort_snap_restore.RESTORE_ROLLBACK_03092004_155
225
6719: END 15:52:29 03/09/04 create rollback snapshot:
natasha:/vol/vol1:abort_snap_restore.RESTORE_ROLLBACK_03092004_155
225 successful
6719: BEGIN 15:52:29 03/09/04 deactivate disk group: jssdg
6719: BEGIN 15:52:29 03/09/04 stop host volume:
/dev/vx/dsk/jssdg/jvol_1
6719: END 15:52:30 03/09/04 stop host volume:
/dev/vx/dsk/jssdg/jvol_1 successful
6719: BEGIN 15:52:30 03/09/04 unmount file system: /mnt/demo_fs
6719: END 15:52:30 03/09/04 unmount file system: /mnt/demo_fs
successful
6719: BEGIN 15:52:30 03/09/04 stop host volume:
/dev/vx/dsk/jssdg/jvol_2
6719: END 15:52:30 03/09/04 stop host volume:
/dev/vx/dsk/jssdg/jvol_2 successful
6719: BEGIN 15:52:30 03/09/04 deport disk group: jssdg
6719: END 15:52:30 03/09/04 deport disk group: jssdg successful
6719: END 15:52:30 03/09/04 deactivate disk group: jssdg
successful
6719: BEGIN 15:52:31 03/09/04 SFSR of LUN: /vol/vol1/lun1 from
snapshot: abort snap restore
6719: END 15:52:31 03/09/04 SFSR of LUN: /vol/vol1/lun1 from
snapshot: abort snap restore successful
6719: BEGIN 15:52:47 03/09/04 SFSR of LUN: /vol/vol1/lun2 from
snapshot: abort snap_restore
6719: END 15:52:47 03/09/04 SFSR of LUN: /vol/vol1/lun2 from
snapshot: abort snap restore successful
```
## **Che cos'è il file di log di traccia**

Il supporto tecnico utilizza il file di log di traccia per risolvere i problemi.

L'attivazione del file di log di traccia non influisce sulle prestazioni del sistema. Per impostazione predefinita, questo file è attivato. È possibile disattivare l'opzione impostando snapdrive.conf trace-enabled variabile a off.

#### **Valori predefiniti per i file di log di traccia**

I file di log di traccia consentono di impostare diversi parametri e modificarli. Questi parametri devono essere impostati in snapdrive.conf file.

I seguenti valori devono essere impostati in snapdrive.conf file:

- Il nome del file che contiene il log di traccia.
- Dimensione massima del file di log di traccia. La dimensione predefinita è "0 " byte. Questo valore garantisce che ogni file di log di traccia contenga un solo comando SnapDrive per UNIX.

Se si reimposta la dimensione predefinita su un valore diverso da 0, quando il file raggiunge la dimensione specificata, SnapDrive per UNIX rinomina il file di registrazione di traccia corrente aggiungendo un numero arbitrario al nome. Quindi, avvia un nuovo file di log di traccia utilizzando il nome specificato da tracelog-file valore.

- Il numero massimo di vecchi file di traccia salvati da SnapDrive per UNIX. Il valore predefinito è 100.
- I tipi di messaggi che SnapDrive per UNIX scrive nel file di log di traccia. Per impostazione predefinita, il file di log di traccia contiene errori irreversibili, errori di amministrazione, errori di comando, avvisi e messaggi informativi.

## <span id="page-46-0"></span>**Che cos'è AutoSupport**

AutoSupport consente a SnapDrive per UNIX di inviare gli eventuali errori operativi causati da SnapDrive alla vista del registro EMS del sistema di storage in /etc/log/ems file.

## **Utilizzo di AutoSupport da parte di SnapDrive per UNIX**

I messaggi AutoSupport vengono registrati nella vista log EMS del sistema di storage quando *autosupport-enabled* l'opzione è impostata su on in snapdrive.conf file. Per impostazione predefinita, questa opzione è impostata su *on* in snapdrive.conf file. SnapDrive per UNIX invia messaggi AutoSupport al sistema di storage, dove i messaggi vengono registrati nel sistema di gestione degli eventi (EMS).

Un messaggio AutoSupport viene inviato durante uno dei seguenti scenari:

- Quando un'operazione viene interrotta a causa di un errore operativo, viene inviato un messaggio AutoSupport al sistema di storage per il quale l'operazione non è riuscita.
- Se più sistemi storage sono connessi all'host e il guasto operativo si verifica in più sistemi storage, SnapDrive per UNIX invia il messaggio AutoSupport a un sistema storage specifico per il quale l'operazione non riesce.
- Quando viene aggiunto un nuovo controller di storage utilizzando *snapdrive config set <username> <filername>*, SnapDrive per UNIX invia un messaggio AutoSupport al sistema di storage specificato.
- Quando il daemon SnapDrive viene riavviato o avviato, il messaggio AutoSupport viene inviato al sistema di storage configurato.
- Quando il snapdrive storage show -all Viene eseguito, il messaggio AutoSupport viene inviato a tutti i sistemi storage configurati.
- Una volta eseguita correttamente l'operazione di creazione SNAP, il messaggio AutoSupport viene inviato al sistema di storage.

## **Contenuto dei messaggi AutoSupport**

I messaggi AutoSupport contengono le seguenti informazioni.

- Origine dell'evento
- ID evento
- Versione di SnapDrive per UNIX
- Stato del messaggio: Messaggi a livello di registro, ad esempio 1 per l'avviso, 2 per l'errore critico, 3 per l'errore, 4 per l'avviso, 5 per l'avviso, 6 per informazioni e 7 per il debug
- Nome host
- Sistema operativo host
- Versione del sistema operativo host
- Nome del sistema storage
- Utilizzo di Protection Manager/Role Based Access Control
- Categoria di errore
- AutoSupport contrassegna come FALSO la voce del messaggio
- Host multipathing type (tipo multipathing host): Il valore configurato in snapdrive.conf il file viene registrato. Se l'assistente non viene caricato a causa di un valore di configurazione errato, non viene registrato alcun tipo di multipathing host.
- Virtualizzazione host abilitata: Viene acquisita solo per il sistema operativo guest VMware.
- Protocol (protocollo): Il valore configurato per *default-transport* in snapdrive.conf file.
- Protection Enabled (protezione abilitata): Se il gestore del fabric dati OnCommand (DFM) è configurato con SnapDrive per UNIX, il valore *Yes* viene registrato.

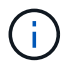

SnapDrive per UNIX non verifica se OnCommand DFM è in uso.

Quando si eseque, sono disponibili le sequenti informazioni aggiuntive snapdrive storage show -all comando:

- Tipo di protocolli (FCP/iSCSI): Protocolli utilizzati per creare le lun, se presenti.
- Numero di LUN connessi
- Numero di gruppi di dischi o volumi
- Numero di specifiche del file
- Numero di volumi host

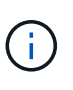

Quando AutoSupport è attivato in SnapDrive per UNIX, in caso di errori di operazione, i messaggi di errore vengono registrati nel sistema di storage del sistema di gestione degli eventi (EVM). Se il messaggio di errore contiene caratteri speciali come (<, >, &, ', ", I valori distorto vengono visualizzati nella vista log EMS del sistema di storage.

## **Esempi di messaggi AutoSupport**

SnapDrive per UNIX fornisce esempi per diversi scenari. Il contenuto di un messaggio

AutoSupport in tutti gli esempi è sostanzialmente lo stesso indipendentemente dal sistema operativo in uso.

Esempio: Aggiunta di un nuovo sistema storage

L'esempio seguente è un messaggio inviato da un host denominato *aix207-116*:

```
computerName="aix207-116"
          eventSource="snapdrive"
          appVersion="5.2 for UNIX"
          eventID="3"
          category="ohio configured"
        subject="host name=aix207-116, host os=AIX, host os release=1,
host os version=6, No of controller=1, PM/RBAC=native, Host
Virtualization=No, Multipath-type=nativempio, Protection Enabled=No,
Protocol=fcp"
```
Esempio: Riavviare il Daemon

SnapDrive per UNIX invia il seguente messaggio AutoSupport al sistema di storage quando si riavvia il daemon:

```
computerName="aix207-116"
          eventSource="snapdrive"
          appVersion="5.2 for UNIX"
          eventID="2"
          category="daemon restarted"
        subject="host name=aix207-116, host os=AIX, host os release=1,
host os version=6, No of controller=1, PM/RBAC=native, Host
Virtualization=No, Multipath-type=nativempio, Protection Enabled=No,
Protocol=fcp"
```
SnapDrive per UNIX invia il seguente messaggio AutoSupport al sistema di storage quando un'operazione di connessione dello storage non riesce:

```
computerName="aix207-116"
          eventSource="snapdrive"
          appVersion="5.2 for UNIX"
          eventID="4"
          category="storage connect failed"
        subject="host name=aix207-116, host os=AIX, host os release=1,
host os version=6, No of controller=1, PM/RBAC=native, Host
Virtualization=No, Multipath-type=nativempio, Protection Enabled=No,
Protocol=fcp,1384: LUN /vol/vol0/test1 on storage system ohio already
mapped to initiators in igroup aix207-116 fcp SdIg at ID 0."/
```
SnapDrive per UNIX invia il seguente messaggio AutoSupport al sistema di storage quando un snap create operazione riuscita:

```
computerName="aix207-116"
          eventSource="snapdrive"
          appVersion="5.2 for UNIX"
          eventID="5"
          category="snap create successful"
        subject="host name=aix207-116, host os=AIX, host os release=1,
host os version=6, No of controller=1, PM/RBAC=native, Host
Virtualization=No, Multipath-type=nativempio, Protection Enabled=No,
Protocol=fcp, snapshot name=snap1"
```
## <span id="page-49-0"></span>**Supporto per l'accesso multipath in SnapDrive per UNIX**

SnapDrive per UNIX supporta l'accesso multipath FC ai sistemi storage utilizzando la soluzione software multipathing standard. Utilizzando il multipathing, è possibile configurare più percorsi di rete tra l'host e il sistema di storage.

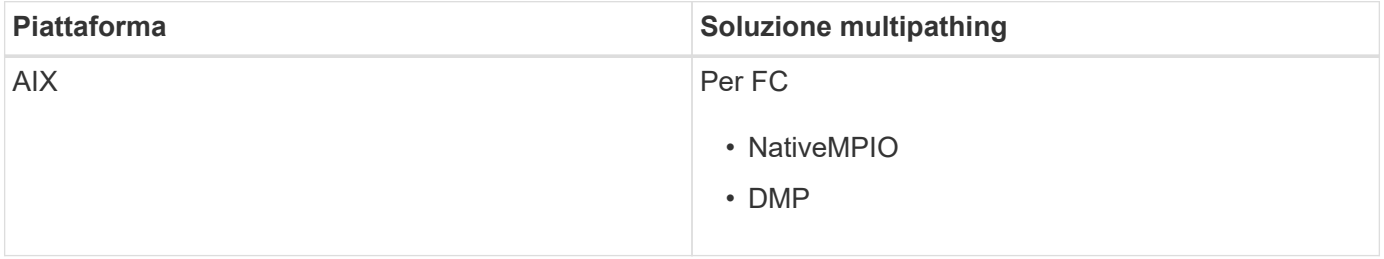

Se un percorso non riesce, il traffico FC continua sui percorsi rimanenti. Il multipathing è necessario se l'host ha più percorsi verso un LUN e funziona rendendo i percorsi sottostanti trasparenti per l'utente. Se la soluzione di multipathing specificata nel file di configurazione per le operazioni SnapDrive per UNIX è configurata e supportata, SnapDrive per UNIX utilizza la soluzione di multipathing specificata.

## **Abilitazione del multipathing**

Per utilizzare il multipathing in SnapDrive per UNIX, è necessario completare i passaggi che includono l'installazione e l'avvio dell'HBA. Se si utilizza una soluzione multipathing non NetApp, è necessario scaricare il pacchetto software e applicativo dal sito Web del vendor HBA.

Il sistema deve eseguire le versioni correnti dei componenti del sistema FC e iSCSI.

["Tool di matrice di interoperabilità NetApp"](http://mysupport.netapp.com/matrix)

#### **Fasi**

1. Installare gli HBA supportati prima di installare il software host Utilities appropriato.

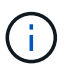

SnapDrive per UNIX supporta HBA multivendor.

2. Avviare il servizio HBA.

Se il servizio HBA non è in esecuzione, viene visualizzato il seguente messaggio di errore quando si eseguono i comandi SnapDrive per UNIX, ad esempio snapdrive storage create e. snapdrive config prepare luns:

0001-876 Admin error: HBA assistant not found

È necessario verificare che il numero di percorsi richiesto sia attivo e in esecuzione. È possibile verificare i percorsi utilizzando l'utility sanlun, inclusa nel software Utility host. Ad esempio, nella configurazione multipathing FC, è possibile utilizzare sanlun fcp show adapter -v comando.

Nell'esempio seguente, sono presenti due porte HBA (fcd0 e fcd1) collegate all'host e funzionanti (stato della porta). È possibile disporre di un solo HBA o iSCSI Initiator ed è necessario configurare il multipathing fornendo più di un percorso per i LUN di destinazione.

# sanlun fcp show adapter -v adapter name: fcd0 WWPN: 50060b000038c428 WWNN: 50060b000038c429 driver name: fcd model: A6826A model description: Fibre Channel Mass Storage Adapter (PCI/PCI-X) serial number: Not Available hardware version: 3 driver version: @(#) libfcd.a HP Fibre Channel ISP 23xx & 24xx Driver B.11.23.04 /ux/core/isu/FCD/kern/src/common/wsio/fcd\_init.c:Oct 18 2005,08:19:50 firmware version: 3.3.18 Number of ports: 1 of 2 port type: Fabric port state: Operational supported speed: 2 GBit/sec negotiated speed: 2 GBit/sec OS device name: /dev/fcd0 adapter name: fcd1 WWPN: 50060b000038c42a WWNN: 50060b000038c42b driver name: fcd model: A6826A model description: Fibre Channel Mass Storage Adapter (PCI/PCI-X) serial number: Not Available hardware version: 3 driver version: @(#) libfcd.a HP Fibre Channel ISP 23xx & 24xx Driver B.11.23.04 /ux/core/isu/FCD/kern/src/common/wsio/fcd\_init.c:Oct 18 2005,08:19:50 firmware version: 3.3.18 Number of ports: 2 of 2 port type: Fabric port state: Operational supported speed: 2 GBit/sec negotiated speed: 2 GBit/sec OS device name: /dev/fcd1

Se su un host è attivato il multipathing, sono visibili più percorsi per lo stesso LUN. È possibile utilizzare sanlun lun show all per verificare i percorsi. Nell'esempio seguente, è possibile trovare più percorsi per lo stesso LUN (fish: /vol/vol1/lun):

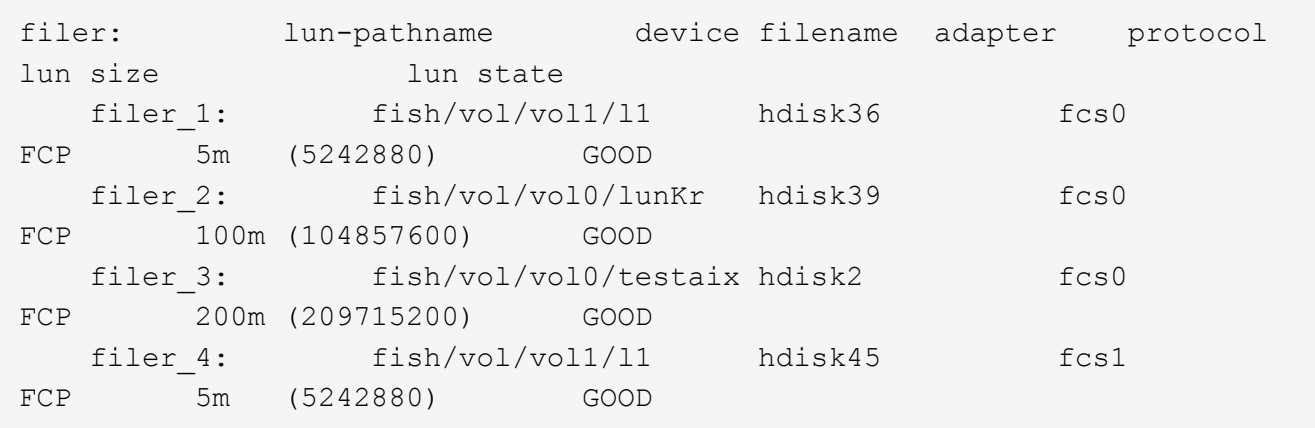

- 3. In una configurazione FC, eseguire l'area delle porte HBA host e delle porte di destinazione utilizzando la configurazione dello zoning dello switch.
- 4. Installare e configurare lo switch FC o iSCSI appropriato.
- 5. Verificare i requisiti dello stack UNIX in SnapDrive.
- 6. Installare o aggiornare SnapDrive per UNIX.
- 7. Verificare l'installazione di SnapDrive per UNIX.
- 8. Individuare il snapdrive.conf percorso del file.
- 9. Configurare le seguenti variabili di configurazione in snapdrive.conf file:
	- *multipathing-type*
	- *default-transport*
	- *fstype*
	- *vmtype*

Per ogni host, il tipo di multipathing, il tipo di trasporto, il file system e il tipo di gestore dei volumi dipendono l'uno dall'altro. La seguente tabella descrive tutte le possibili combinazioni:

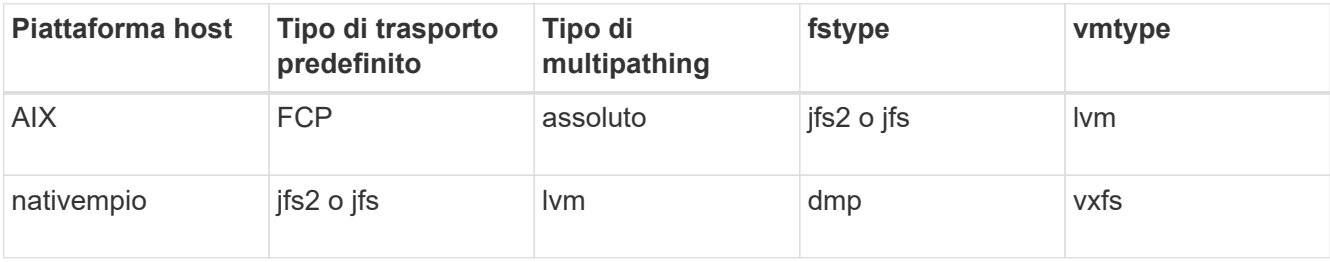

+ La tabella precedente fornisce i valori supportati di *multipathing-type*, *default-transport*, *fstype*, e. *vmtype* variabili di configurazione.

10. Salvare snapdrive.conf file.

SnapDrive per UNIX controlla automaticamente questo file ogni volta che viene avviato. Per rendere effettive le modifiche, riavviare il daemon SnapDrive per UNIX.

#### **Informazioni correlate**

["Supporto NetApp"](http://mysupport.netapp.com)

["Interoperabilità NetApp"](https://mysupport.netapp.com/NOW/products/interoperability)

["GUIDA all'installazione e all'installazione DI AIX host Utilities 6.0"](https://library.netapp.com/ecm/ecm_download_file/ECMP1119223)

### **Motivo per aggiornare i percorsi DMP**

Sugli host con configurazioni FC e DMP, il snapdrive storage delete - lun il comando può bloccarsi.

Il comando potrebbe bloccarsi a causa di un'installazione o di una configurazione non appropriata dei seguenti componenti:

- NTAPASL
- Veritas stack (base storage)
- Licenze multipathing

È necessario aggiornare correttamente le informazioni dei percorsi DMP dopo aver attivato, disattivato o aggiunto qualsiasi percorso FC. Per aggiornare i percorsi DMP, eseguire i seguenti comandi in modo sequenziale, come indicato di seguito.

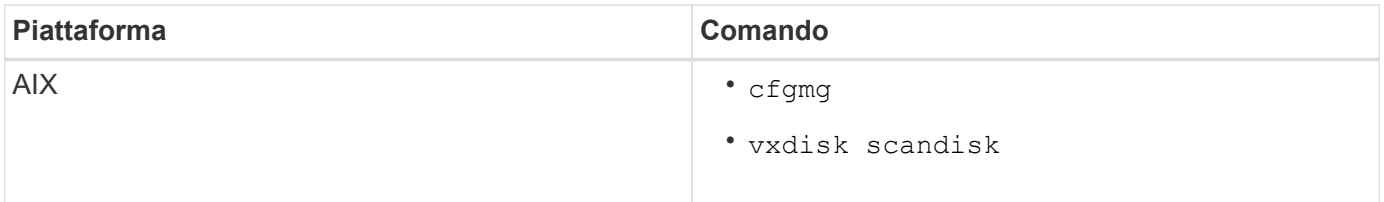

## <span id="page-53-0"></span>**Thin provisioning in SnapDrive per UNIX**

La funzionalità di thin provisioning di SnapDrive per UNIX consente all'utente di disporre di più spazio di storage per gli host rispetto a quello effettivamente disponibile nel sistema storage.

In SnapDrive per UNIX, non è possibile impostare il valore di riserva frazionale e non esiste alcuna integrazione con le funzionalità di Data ONTAP come l'eliminazione automatica e la dimensionamento automatico. Queste funzionalità di Data ONTAP possono essere utilizzate in modo sicuro con SnapDrive per UNIX; tuttavia, SnapDrive per UNIX non è consapevole del fatto che si verifichi un evento di autoeliminazione o di dimensionamento automatico.

#### **Informazioni correlate**

["Report tecnico di NetApp 3483: Thin provisioning in un ambiente NetApp SAN o IP SAN Enterprise"](http://www.netapp.com/us/media/tr-3483.pdf)

## **Abilitazione del thin provisioning per LUN**

È possibile utilizzare SnapDrive per UNIX per eseguire il thin provisioning sul sistema storage. Il thin provisioning viene anche definito riserva di spazio.

**Fasi**

1. Impostare *space-reservations-enabled* valore della variabile di configurazione su on.

È inoltre possibile abilitare il thin provisioning utilizzando -reserve e. -noreserve parametri.

Il parametro sovrascrive il valore indicato in *-space-reservations-enabled* variabile.

Puoi utilizzare -reserve e. -noreserve Con i seguenti comandi per attivare o disattivare la prenotazione LUN:

- snapdrive storage create
- snapdrive storage resize
- snapdrive snap connect
- snapdrive snap restore

Per impostazione predefinita, SnapDrive per UNIX consente la prenotazione dello spazio per operazioni di creazione dello storage nuove o nuove. Per le operazioni di ripristino SNAP e connessione SNAP, utilizza la riserva di spazio presente nella copia Snapshot se -reserve oppure -noreserve i parametri non vengono specificati nella riga di comando o se il valore nel file di configurazione non è commentato.

### **Abilitazione del thin provisioning per le entità NFS**

È possibile utilizzare SnapDrive per UNIX per eseguire il thin provisioning delle entità NFS nel sistema di storage. Il thin provisioning viene definito riserva di spazio.

#### **Fasi**

1. Per attivare la riserva di spazio per le operazioni di connessione SNAP, è possibile attivare la prenotazione di spazio per i volumi utilizzando -reserve Con i comandi che coinvolgono le entità NFS. Per le entità NFS, SnapDrive per UNIX utilizza la riserva di spazio disponibile nella copia Snapshot se -reserve oppure -noreserve i parametri non sono specificati in un comando.

## <span id="page-54-0"></span>**Configurazione di più subnet**

Più sottoreti sono utili in un ambiente in cui si desidera separare il traffico di gestione e il traffico dati. Questa separazione crea un ambiente più sicuro per la gestione del traffico di rete. SnapDrive 4.1.1 per UNIX e versioni successive in esecuzione su server in tali ambienti supporta tutte le operazioni SnapDrive disponibili in ambienti standalone e ambienti host e ha Pair.

I dati relativi alla gestione dei sistemi storage vengono trasmessi attraverso l'interfaccia di gestione. DataFabric Manager, Protection Manager e SnapDrive per UNIX possono far parte dell'interfaccia di gestione. L'interfaccia dati viene utilizzata per il traffico di dati tra sistemi storage.

Per configurare più subnet nell'ambiente, utilizzare mgmtpath con snapdrive config set comando.

SnapDrive per UNIX non supporta operazioni in un ambiente SAN in cui il nome host del sistema di storage è diverso dal nome pubblico, ma entrambi i nomi vengono risolti nello stesso indirizzo IP. Per risolvere questa situazione, è possibile eseguire una delle seguenti operazioni:

• Assegnare un indirizzo IP diverso per il nome del sistema.

• Configurare il sistema in modo che non risponda quando si tenta di connettersi.

### **Configurazione delle interfacce di gestione e dati per un sistema storage**

È possibile configurare più interfacce dati per una singola interfaccia di gestione in un ambiente NFS, in modo da separare il traffico di gestione dal traffico dati sul sistema storage.

#### **Fasi**

1. Impostare la configurazione per la nuova interfaccia di gestione:

#### **snapdrive config set root**

```
# snapdrive config set root f3050-197-91
Password for root:
Retype password:
```
2. Configurare l'interfaccia dati per la nuova interfaccia di gestione:

#### **snapdrive config set**

# snapdrive config set -mgmtpath f3050-197-91 f3050-220-91#

Nel comando precedente, f3050-197-191 è l'interfaccia di gestione e. f3050-220-91 è l'interfaccia dati.

#### **Visualizzazione di tutte le interfacce dati per un'interfaccia di gestione**

È possibile visualizzare tutte le interfacce dati per un'interfaccia di gestione utilizzando snapdrive config list In un ambiente NFS.

1. Nella CLI, immettere il seguente comando:

#### **snapdrive config list -mgmtpath**

```
#snapdrive config list -mgmtpath
system name management interface datapath interface
------------------------------------------------------------------------
-------
f3050-197-91 10.72.197.91 10.72.220.91|10.72.168.91
```
## **Eliminazione di una voce dell'interfaccia dati per un'interfaccia di gestione**

È possibile eliminare una voce dell'interfaccia dati associata a una specifica interfaccia di gestione in un ambiente NFS utilizzando snapdrive config delete -mgmtpath comando.

1. Nella CLI, immettere il seguente comando:

**snapdrive config delete -mgmtpath** *data\_interface*

#snapdrive config delete –mgmtpath f3050-197-91 Deleted configuration for appliance: f3050-197-91

### **Nomi LUN in ambiente SAN**

In tutte le operazioni SAN, il formato dei nomi LUN deve sempre corrispondere al nome host, indipendentemente dal fatto che si risolva in un indirizzo IP. In un ambiente SAN puro, non esiste un concetto di percorso dei dati. Il mapping dell'interfaccia di gestione deve essere lo stesso dell'interfaccia del percorso dati.

**Output dell'elenco di configurazione in un ambiente SAN con più subnet**

```
#snapdrive config set -mgmtpath f3050-197-91 f3050-197-91
#snapdrive config list -mgmtpath
system name management interface datapath interface
------------------------------------------------------------
bart 10.72.197.91 10.72.197.91
```
## **Ambiente NFS puro**

Se si configura un sistema per più sottoreti e uno o più volumi NFS vengono montati tramite l'interfaccia di gestione, è necessario configurare sempre la prima interfaccia dati come interfaccia di gestione.

Nell'esempio seguente, l'interfaccia di gestione è 10.72.221.19`e l'interfaccia dati è `10.72.220.45.

```
# snapdrive config list
username appliance name appliance type
-------------------------------------------
root 10.72.221.19 StorageSystem
# snapdrive config list -mgmtpath
system name management interface datapath interface
--------------------------------------------------------
f2040-221-19 10.72.221.19 10.72.220.45
```
### **Ambienti MISTI SAN e NFS**

Negli ambienti MISTI SAN e NFS, la gestione e l'interfaccia dati devono essere mappate in modo che la prima interfaccia dati sia la stessa dell'interfaccia di gestione.

```
Nell'esempio seguente, l'interfaccia di gestione è 10.72.197.91`e l'interfaccia dati è
`a10.72.220.91.
```

```
#snapdrive config set -mgmtpath f3050-197-91 f3050-197-91 f3050-197-91
f3050-220-91
#snapdrive config list -mgmtpath
 system name management interface datapath interface
 --------------------------------------------------------------------
bart 10.72.197.91 10.72.197.91 10.72.197.91 10.72.220.91
```
## <span id="page-57-0"></span>**Rilevamento automatico delle entità host**

SnapDrive per UNIX rileva automaticamente la configurazione dell'entità host per alcuni comandi. Alcuni snap storage i comandi richiedono solo il nome dell'entità host. In questi casi, non è necessario specificare il tipo di entità host.

I seguenti comandi sono abilitati per il rilevamento automatico:

```
• storage delete
```
- storage resize
- snap create
- snap restore
- snap connect
- snap list

Quando l'entità host esiste, SnapDrive per UNIX rileva automaticamente il tipo di entità host. In questo caso, è necessario fornire solo il nome dell'entità host; non è necessario specificare il tipo. I comandi SnapDrive SNAP e alcuni storage i comandi richiedono anche solo il nome dell'entità host; non è necessario specificare il tipo.

Il rilevamento automatico dei comandi richiede più tempo per SnapDrive 4.1 e versioni successive, in quanto raccoglie i dettagli di tutte le risorse di storage. Se si desidera una risposta più rapida, specificare la specifica del file con i comandi SnapDrive per UNIX.

È possibile attivare il rilevamento automatico per l'operazione di eliminazione dello storage eseguendo snapdrive storage delete comando.

**Esempio 1:**

snapdrive storage delete host dg my fs -full

Nell'esempio, host dg e. my fs vengono rilevati automaticamente.

**Esempio 2:**

snapdrive storage delete mydg -fs myfs -full

Nell'esempio, il mydg il gruppo di dischi viene rilevato automaticamente.

È possibile attivare il rilevamento automatico per l'operazione di ridimensionamento dello storage eseguendo snapdrive storage resize comando.

**Ad esempio**:

```
[root@lnx197-132 ~]# snapdrive storage resize mydg23 -addlun -growby 10m
Auto detecting the type of filespec 'mydg23' in progress ... detected as
disk group
          discovering filer LUNs in disk group mydg23...done
        LUN bart:/vol/voldm/mydg23-1_SdLun ... created
          mapping new lun(s) ... done
          discovering new lun(s) ... done.
          initializing LUN(s) and adding to disk group mydg23...done
Disk group mydg23 has been resized
```
È possibile attivare il rilevamento automatico per l'operazione di creazione SNAP eseguendo snapdrive snap create comando.

```
root@lnx197-132 ~]# snapdrive snap create mydg22 mydg23 /mnt/mnt12
-snapname new snap
Auto detecting the type of filespec 'mydg22' in progress ... detected as
disk group
Auto detecting the type of filespec 'mydg23' in progress ... detected as
disk group
Auto detecting the type of filespec '/mnt/mnt12 ' in progress ... detected
as file system
Starting snap create /dev/mapper/mydg22, /dev/mapper/mydg23, /mnt/mnt12
    WARNING: DO NOT CONTROL-C!
              If snap create is interrupted, incomplete snapdrive
                   generated data may remain on the filer volume(s)
                   which may interfere with other snap operations.
Successfully created snapshot new_snap on bart:/vol/voldm
        snapshot new snap contains:
          disk group mydg22
          disk group mydg23
          disk group dg121 containing host volumes
                  lv121 (filesystem: /mnt/mnt12)
```
È possibile attivare il rilevamento automatico per l'operazione di connessione SNAP eseguendo snapdrive snap connect comando.

```
[root@lnx197-132 ~]# snapdrive snap connect mydg22 xxx mydg23 yyy
-snapname bart:/vol/voldm:snap_1
Auto detecting the type of filespec 'mydg22' in progress ... detected as
disk group
Auto detecting the type of filespec 'xxx' in progress ...
          xxx does not exist - Taking xxx as a destination to fspec
mydg22Auto detecting the type of filespec 'mydg23' in progress ...
detected as disk group
Auto detecting the type of filespec 'yyy' in progress ...
          yyy does not exist - Taking yyy as a destination to fspec mydg23
  connecting mydg22:
          LUN copy mydg22_SdLun_0 ... created
                    (original: bart:/vol/voldm/mydg22_SdLun)
          mapping new lun(s) ... done
  connecting mydg23:
        LUN copy mydg23 SdLun 1 ... created
                    (original: bart:/vol/voldm/mydg23_SdLun)
          mapping new lun(s) ... done
          discovering new lun(s) ... done
          Importing xxx, yyy
Successfully connected to snapshot bart:/vol/voldm:snap_1
          disk group xxx
          disk group yyy
```
È possibile attivare il rilevamento automatico per l'operazione di ripristino SNAP eseguendo snapdrive snap restore comando.

```
snapdrive snap restore bart:/vol/voldm/lun44 /mnt/fs3 fs5_SdDg/fs5_SdHv
fs4_SdDg -snapname bart:/vol/voldm:toi_snap
        Auto detection of file spec(s) in progress ...
                 - 'bart:/vol/voldm/lun44' detected as LUN.
                 - '/mnt/fs3' detected as file system.
               - 'fs5 SdDg/fs5 SdHv' detected as logical volume.
               - 'fs4 SdDg' detected as disk group.
          Starting to restore /dev/mapper/fs4_SdDg, /mnt/fs3,
/dev/mapper/fs5_SdDg-fs5_SdHv, bart:/vol/voldm/lun44
           WARNING: This can take several minutes.
             DO NOT CONTROL-C!
             If snap restore is interrupted, the filespecs
             being restored may have inconsistent or corrupted
             data.
         For detailed progress information, see the log file /var/log/sd-
recovery.log
             Importing fs4_SdDg, fs3_SdDg, fs5_SdDg
             Successfully restored snapshot toi_snap on bart:/vol/voldm
         disk group fs4_SdDg containing host volumes
                 fs4_SdHv (filesystem: /mnt/fs4)
         disk group fs3_SdDg containing host volumes
                 fs3_SdHv (filesystem: /mnt/fs3)
         disk group fs5_SdDg containing host volumes
                 fs5_SdHv (filesystem: /mnt/fs5)
         raw LUN: bart:/vol/voldm/lun44
```
SnapDrive non supporta il rilevamento automatico delle operazioni di connessione SNAP e ripristino SNAP per una specifica del file errata.

È possibile attivare il rilevamento automatico per l'operazione di snap-list eseguendo snapdrive snap list comando.

root@lnx197-132 ~]# snapdrive snap list -snapname bart:/vol/voldm:snap\_1 snap name host host date snapped -------------------------------------------------------------------------- ----- bart:/vol/voldm:snap\_1 lnx197-132.xyz.com Apr 9 06:04 mydg22 mydg23 dg121 [root@lnx197-132 ~]# snapdrive snap list mydg23 Auto detecting the type of filespec 'mydg23' in progress ... detected as disk group snap name host host date snapped -------------------------------------------------------------------------- ----- bart:/vol/voldm:snap\_1 lnx197-132.xyz.com Apr 9 06:04 mydg22 mydg23 dg121 bart:/vol/voldm:all lnx197-132.xyz.com Apr 9 00:16 mydg22 mydg23 fs1\_SdDg bart:/vol/voldm:you lnx197-132.xyz.com Apr 8 21:03 mydg22 mydg23 bart:/vol/voldm:snap\_2 lnx197-132.xyz.com Apr 8 18:05 mydg22 mydg23

## <span id="page-62-0"></span>**Le procedure guidate di SnapDrive**

SnapDrive dispone di diverse procedure guidate che consentono di eseguire una particolare operazione SnapDrive in modo interattivo.

### **Operazioni eseguite mediante procedure guidate**

È possibile utilizzare procedure guidate diverse per creare entità di storage e manipolare SnapDrive per UNIX in modo efficiente.

I seguenti comandi SnapDrive per UNIX dispongono di una procedura guidata equivalente per eseguire le operazioni:

- Astorage create
- storage delete
- snap restore
- snap connect
- snap disconnect

## **Gestione dello storage mediante una procedura guidata**

È possibile utilizzare la procedura guidata SnapDrive per UNIX per creare lo storage in modo interattivo ed efficiente. La procedura guidata ti guida attraverso una serie di domande per aiutarti a creare lo storage.

È possibile avviare la procedura guidata utilizzando snapdrive storage wizard create comando.

È possibile eseguire le seguenti operazioni di gestione dello storage:

- Creazione di un LUN
- Creazione di un gruppo di dischi e configurazione automatica del LUN
- Creazione di un gruppo di dischi e definizione del LUN.
- Creazione di un volume host e configurazione automatica del LUN
- Creazione di un volume host e specifica del LUN
- Creazione di un file system su un LUN e configurazione automatica del LUN
- Creazione di un file system su un LUN e specifica del LUN.
- Creazione di un file system su un LUN e configurazione automatica del LUN con Logical Volume Manager (LVM) e gruppo di dischi specificati
- Creazione di un file system su un LUN e definizione del LUN con LVM e gruppo di dischi specificati
- Creazione di un file system su un LUN e configurazione automatica del LUN con LVM e volume host specificati
- Creazione di un file system su un LUN e specifica del LUN con LVM e volume host specificati

## **Gestione delle copie Snapshot mediante una procedura guidata**

È possibile utilizzare una procedura guidata per gestire le copie Snapshot. Questa procedura guidata consente di rispondere a una serie di domande e di eseguire le operazioni di connessione SNAP, ripristino SNAP e disconnessione SNAP.

È possibile eseguire la procedura guidata utilizzando snapdrive snap wizard comando.

La tabella seguente elenca le diverse operazioni e i comandi corrispondenti per eseguire la procedura guidata. Dopo aver avviato la procedura guidata, seguire i passaggi nella finestra dell'applicazione.

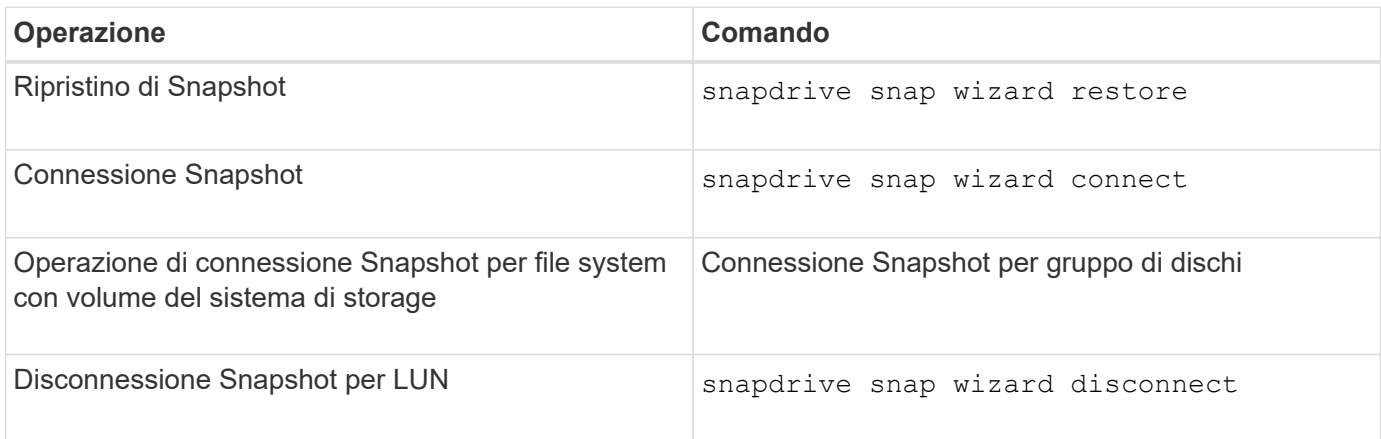

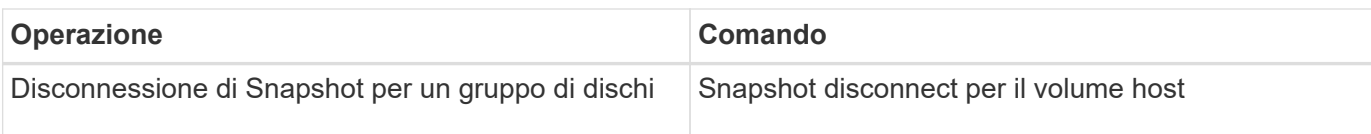

**Limitazioni:** in SnapDrive per UNIX 4.1 e versioni successive, il snapdrive snap wizard il comando presenta le seguenti limitazioni:

- SnapRestore basato su volume non è supportato con snap wizard restore comando.
- Il volume FlexClone® non è supportato con snap wizard connect comando.
- Le operazioni sulle specifiche dei file che non rispondono non sono supportate con snap wizard comandi.

### **Eliminazione dello storage mediante una procedura guidata**

È possibile utilizzare la procedura guidata di eliminazione dello storage per eseguire determinate operazioni di eliminazione.

È possibile avviare la procedura guidata utilizzando snapdrive storage wizard delete comando.

È possibile eliminare le seguenti entità:

- UN LUN
- Un gruppo di dischi
- Un volume logico
- Un file system

#### **Informazioni sul copyright**

Copyright © 2023 NetApp, Inc. Tutti i diritti riservati. Stampato negli Stati Uniti d'America. Nessuna porzione di questo documento soggetta a copyright può essere riprodotta in qualsiasi formato o mezzo (grafico, elettronico o meccanico, inclusi fotocopie, registrazione, nastri o storage in un sistema elettronico) senza previo consenso scritto da parte del detentore del copyright.

Il software derivato dal materiale sottoposto a copyright di NetApp è soggetto alla seguente licenza e dichiarazione di non responsabilità:

IL PRESENTE SOFTWARE VIENE FORNITO DA NETAPP "COSÌ COM'È" E SENZA QUALSIVOGLIA TIPO DI GARANZIA IMPLICITA O ESPRESSA FRA CUI, A TITOLO ESEMPLIFICATIVO E NON ESAUSTIVO, GARANZIE IMPLICITE DI COMMERCIABILITÀ E IDONEITÀ PER UNO SCOPO SPECIFICO, CHE VENGONO DECLINATE DAL PRESENTE DOCUMENTO. NETAPP NON VERRÀ CONSIDERATA RESPONSABILE IN ALCUN CASO PER QUALSIVOGLIA DANNO DIRETTO, INDIRETTO, ACCIDENTALE, SPECIALE, ESEMPLARE E CONSEQUENZIALE (COMPRESI, A TITOLO ESEMPLIFICATIVO E NON ESAUSTIVO, PROCUREMENT O SOSTITUZIONE DI MERCI O SERVIZI, IMPOSSIBILITÀ DI UTILIZZO O PERDITA DI DATI O PROFITTI OPPURE INTERRUZIONE DELL'ATTIVITÀ AZIENDALE) CAUSATO IN QUALSIVOGLIA MODO O IN RELAZIONE A QUALUNQUE TEORIA DI RESPONSABILITÀ, SIA ESSA CONTRATTUALE, RIGOROSA O DOVUTA A INSOLVENZA (COMPRESA LA NEGLIGENZA O ALTRO) INSORTA IN QUALSIASI MODO ATTRAVERSO L'UTILIZZO DEL PRESENTE SOFTWARE ANCHE IN PRESENZA DI UN PREAVVISO CIRCA L'EVENTUALITÀ DI QUESTO TIPO DI DANNI.

NetApp si riserva il diritto di modificare in qualsiasi momento qualunque prodotto descritto nel presente documento senza fornire alcun preavviso. NetApp non si assume alcuna responsabilità circa l'utilizzo dei prodotti o materiali descritti nel presente documento, con l'eccezione di quanto concordato espressamente e per iscritto da NetApp. L'utilizzo o l'acquisto del presente prodotto non comporta il rilascio di una licenza nell'ambito di un qualche diritto di brevetto, marchio commerciale o altro diritto di proprietà intellettuale di NetApp.

Il prodotto descritto in questa guida può essere protetto da uno o più brevetti degli Stati Uniti, esteri o in attesa di approvazione.

LEGENDA PER I DIRITTI SOTTOPOSTI A LIMITAZIONE: l'utilizzo, la duplicazione o la divulgazione da parte degli enti governativi sono soggetti alle limitazioni indicate nel sottoparagrafo (b)(3) della clausola Rights in Technical Data and Computer Software del DFARS 252.227-7013 (FEB 2014) e FAR 52.227-19 (DIC 2007).

I dati contenuti nel presente documento riguardano un articolo commerciale (secondo la definizione data in FAR 2.101) e sono di proprietà di NetApp, Inc. Tutti i dati tecnici e il software NetApp forniti secondo i termini del presente Contratto sono articoli aventi natura commerciale, sviluppati con finanziamenti esclusivamente privati. Il governo statunitense ha una licenza irrevocabile limitata, non esclusiva, non trasferibile, non cedibile, mondiale, per l'utilizzo dei Dati esclusivamente in connessione con e a supporto di un contratto governativo statunitense in base al quale i Dati sono distribuiti. Con la sola esclusione di quanto indicato nel presente documento, i Dati non possono essere utilizzati, divulgati, riprodotti, modificati, visualizzati o mostrati senza la previa approvazione scritta di NetApp, Inc. I diritti di licenza del governo degli Stati Uniti per il Dipartimento della Difesa sono limitati ai diritti identificati nella clausola DFARS 252.227-7015(b) (FEB 2014).

#### **Informazioni sul marchio commerciale**

NETAPP, il logo NETAPP e i marchi elencati alla pagina<http://www.netapp.com/TM> sono marchi di NetApp, Inc. Gli altri nomi di aziende e prodotti potrebbero essere marchi dei rispettivi proprietari.